## ASLAN-W715/19/22C

### **Fanless Wide-Screen Industrial Panel PC with Intel**® **Quad-Core Processor J1900**

### User's Manual

#### Version 1.1

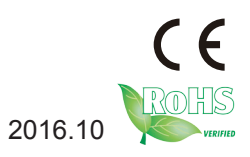

P/N: 4012070000110P 2016.10

#### <span id="page-1-0"></span>**Revision History**

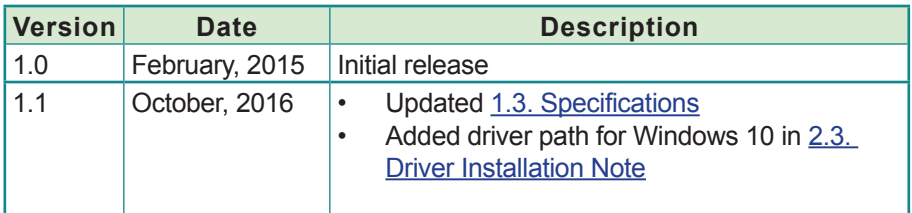

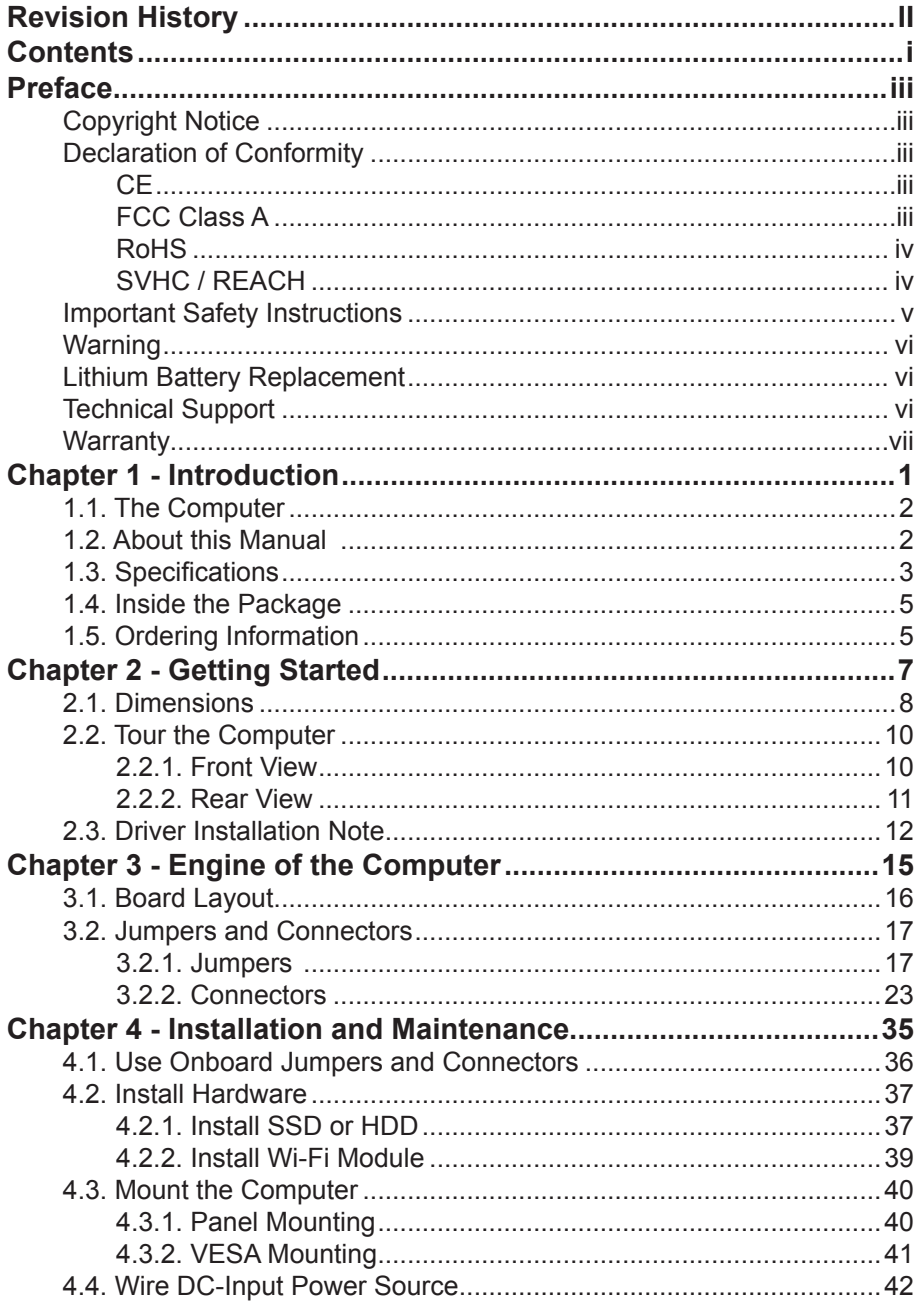

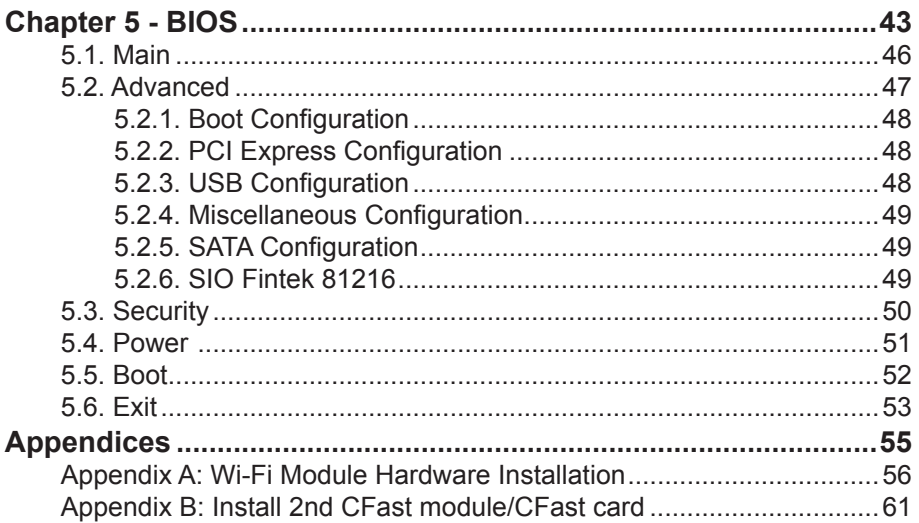

#### <span id="page-4-0"></span>**Copyright Notice**

All Rights Reserved.

The information in this document is subject to change without prior notice in order to improve the reliability, design and function. It does not represent a commitment on the part of the manufacturer.

Under no circumstances will the manufacturer be liable for any direct, indirect, special, incidental, or consequential damages arising from the use or inability to use the product or documentation, even if advised of the possibility of such damages.

This document contains proprietary information protected by copyright. All rights are reserved. No part of this document may be reproduced by any mechanical, electronic, or other means in any form without prior written permission of the manufacturer.

#### **Declaration of Conformity**

#### **CE**

The CE symbol on your product indicates that it is in compliance with the directives of the Union European (EU). A Certificate of Compliance is available by contacting Technical Support.

This product has passed the CE test for environmental specifications when shielded cables are used for external wiring. We recommend the use of shielded cables. This kind of cable is available from ARBOR. Please contact your local supplier for ordering information.

#### **Warning**

This is a class A product. In a domestic environment this product may cause radio interference in which case the user may be required to take adequate measures.

#### **FCC Class A**

This device complies with Part 15 of the FCC Rules. Operation is subject to the following two conditions:

- (1) This device may not cause harmful interference, and
- (2) This device must accept any interference received, including interference that may cause undesired operation.

#### <span id="page-5-0"></span>NOTE:

This equipment has been tested and found to comply with the limits for a Class A digital device, pursuant to Part 15 of the FCC Rules. These limits are designed to provide reasonable protection against harmful interference when the equipment is operated in a commercial environment. This equipment generates, uses, and can radiate radio frequency energy and, if not installed and used in accordance with the instruction manual, may cause harmful interference to radio communications. Operation of this equipment in a residential area is likely to cause harmful interference in which case the user will be required to correct the interference at his own expense.

#### **RoHS**

ARBOR Technology Corp. certifies that all components in its products are in compliance and conform to the European Union's Restriction of Use of Hazardous Substances in Electrical and Electronic Equipment (RoHS) Directive 2002/95/EC.

The above mentioned directive was published on 2/13/2003. The main purpose of the directive is to prohibit the use of lead, mercury, cadmium, hexavalent chromium, polybrominated biphenyls (PBB), and polybrominated diphenyl ethers (PBDE) in electrical and electronic products. Member states of the EU are to enforce by 7/1/2006.

ARBOR Technology Corp. hereby states that the listed products do not contain unintentional additions of lead, mercury, hex chrome, PBB or PBDB that exceed a maximum concentration value of 0.1% by weight or for cadmium exceed 0.01% by weight, per homogenous material. Homogenous material is defined as a substance or mixture of substances with uniform composition (such as solders, resins, plating, etc.). Lead-free solder is used for all terminations (Sn(96-96.5%), Ag(3.0-3.5%) and Cu(0.5%)).

#### **SVHC / REACH**

To minimize the environmental impact and take more responsibility to the earth we live, Arbor hereby confirms all products comply with the restriction of SVHC (Substances of Very High Concern) in (EC) 1907/2006 (REACH --Registration, Evaluation, Authorization, and Restriction of Chemicals) regulated by the European Union.

All substances listed in SVHC < 0.1 % by weight (1000 ppm)

#### <span id="page-6-0"></span>**Important Safety Instructions**

Read these safety instructions carefully

- 1. Read all cautions and warnings on the equipment.
- 2. Place this equipment on a reliable surface when installing. Dropping it or letting it fall may cause damage
- 3. Make sure the correct voltage is connected to the equipment.
- 4. For pluggable equipment, the socket outlet should be near the equipment and should be easily accessible.
- 5. Keep this equipment away from humidity.
- 6. The openings on the enclosure are for air convection and protect the equipment from overheating. DO NOT COVER THE OPENINGS.
- 7. Position the power cord so that people cannot step on it. Do not place anything over the power cord.
- 8. Never pour any liquid into opening. This may cause fire or electrical shock.
- 9. Never open the equipment. For safety reasons, the equipment should be opened only by qualified service personnel.
- 10. If one of the following situations arises, get the equipment checked by service personnel:
	- a. The power cord or plug is damaged.
	- b. Liquid has penetrated into the equipment.
	- c. The equipment has been exposed to moisture.
	- d. The equipment does not work well, or you cannot get it to work according to the user's manual.
	- e. The equipment has been dropped or damaged.
	- f. The equipment has obvious signs of breakage.
- 11. Keep this User's Manual for later reference.

#### <span id="page-7-0"></span>**Warning**

The Box PC and its components contain very delicately Integrated Circuits (IC). To protect the Box PC and its components against damage caused by static electricity, you should always follow the precautions below when handling it:

- 1. Disconnect your Box PC from the power source when you want to work on the inside.
- 2. Use a grounded wrist strap when handling computer components.
- 3. Place components on a grounded antistatic pad or on the bag that came with the Box PC, whenever components are separated from the system.

#### **Lithium Battery Replacement**

Incorrect replacement of the lithium battery may lead to a risk of explosion.

The lithium battery must be replaced with an identical battery or a battery type recommended by the manufacturer.

Do not throw lithium batteries into the trash can. It must be disposed of in accordance with local regulations concerning special waste.

#### **Technical Support**

If you have any technical difficulties, please consult the user's manual first at: <http://www.arbor.com.tw>

Please do not hesitate to call or e-mail our customer service when you still cannot find out the answer.

http://www.arbor-technology.com

E-mail:[info@arbor.com.tw](mailto:info%40arbor.com.tw?subject=)

#### <span id="page-8-0"></span>**Warranty**

This product is warranted to be in good working order for a period of one year from the date of purchase. Should this product fail to be in good working order at any time during this period, we will, at our option, replace or repair it at no additional charge except as set forth in the following terms. This warranty does not apply to products damaged by misuse, modifications, accident or disaster.

Vendor assumes no liability for any damages, lost profits, lost savings or any other incidental or consequential damage resulting from the use, misuse of, or inability to use this product. Vendor will not be liable for any claim made by any other related party.

Vendors disclaim all other warranties, either expressed or implied, including but not limited to implied warranties of merchantability and fitness for a particular purpose, with respect to the hardware, the accompanying product's manual(s) and written materials, and any accompanying hardware. This limited warranty gives you specific legal rights.

Return authorization must be obtained from the vendor before returned merchandise will be accepted. Authorization can be obtained by calling or faxing the vendor and requesting a Return Merchandise Authorization (RMA) number. Returned goods should always be accompanied by a clear problem description.

This page is intentionally left blank.

# <span id="page-10-0"></span>**Chapter 11 Introduction**

#### <span id="page-11-0"></span>**1.1. The Computer**

#### **Product Highlights**

- • 15.6" 1366 x 768/ 18.5" 1366 x 768 WXGA / 21.5" 1920 x 1080 FHD LCD Display w/ LED backlight
- • Flat panel with projected capacitive touchscreen
- • Front panel compliant with IP65
- • Anti-scratch surface: 7H hardness
- Vertical I/O design
- • Easy maintenance design for CFast/HDD/SSD
- • Serial Ports (RS-232/485), w/ auto-flow Control
- Mini PCIe expansion slot support
- • Fanless cooling system
- • Cable-less design
- • Low power consumption
- • 2 x SMA antenna holes for optional WiFi Function
- • 9~36V wide-range DC input

#### **1.2. About this Manual**

This manual is meant for the experienced users and integrators with hardware knowledge of personal computers. If you are not sure about the description in this manual, consult your vendor before further handling.

We recommend that you keep one copy of this manual for the quick reference for any necessary maintenance in the future. Thank you for choosing ARBOR products.

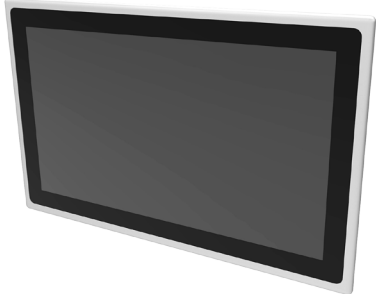

#### <span id="page-12-1"></span><span id="page-12-0"></span>**1.3. Specifications**

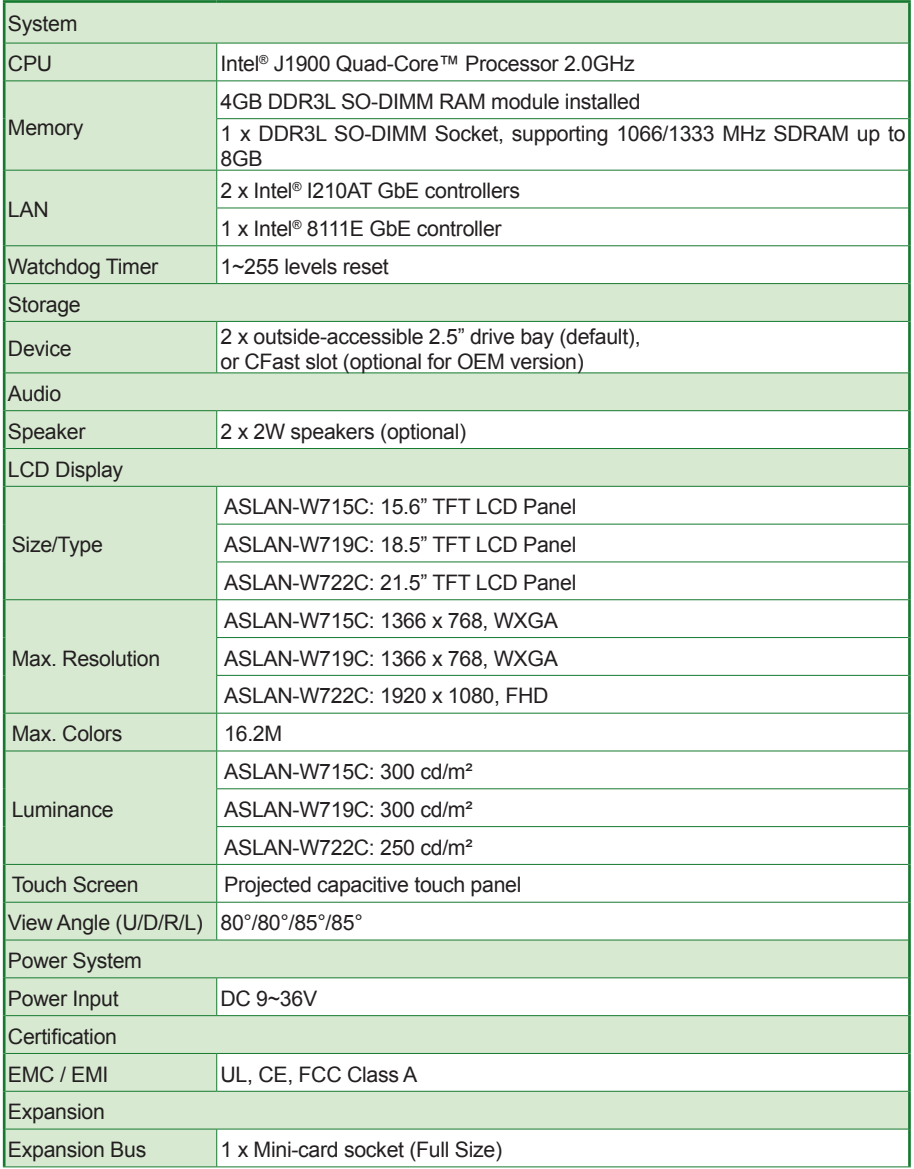

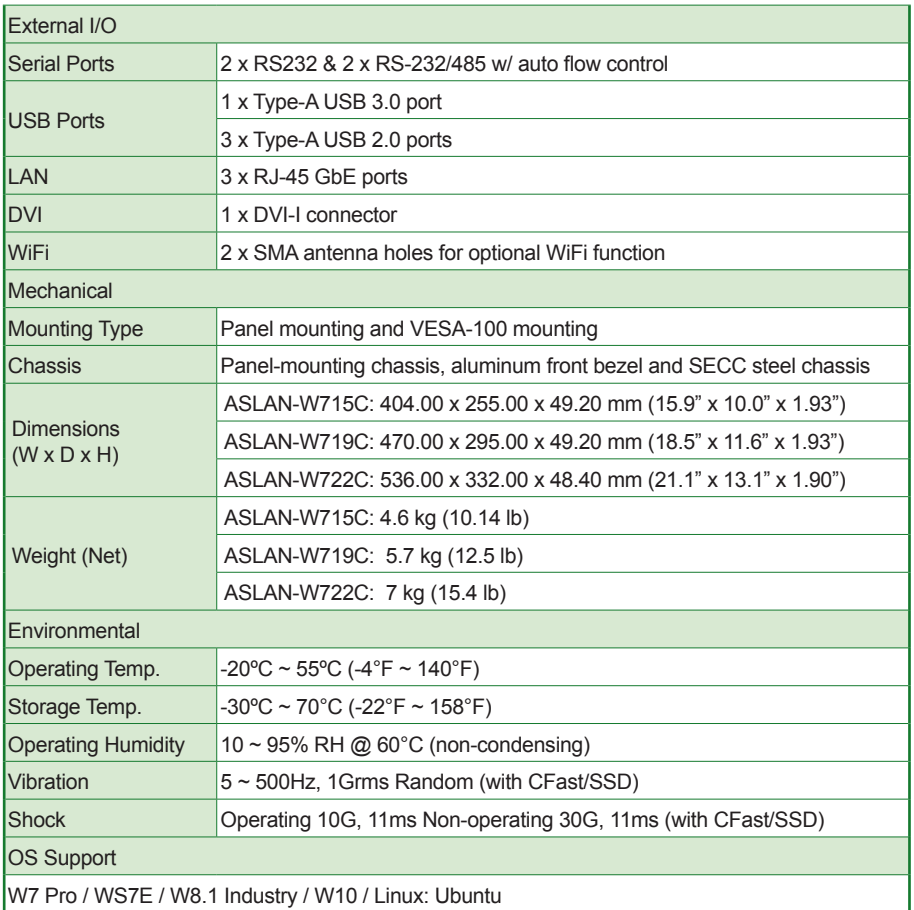

#### <span id="page-14-0"></span>**1.4. Inside the Package**

Upon opening the package, carefully inspect the contents. If any of the items is missing or appears damaged, contact your local dealer or distributor. The package should contain the following items:

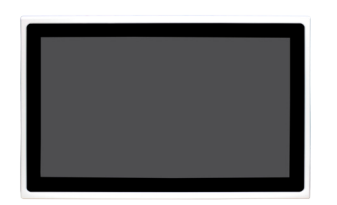

1 x ASLAN-W715/19/22C Industrial panel PC

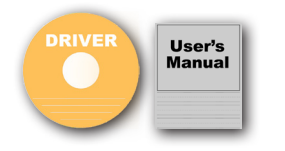

1 x **Accessory Box** that contains the following items:

- Driver CD
- User's manual
- • Screws/cable
- 3-pin plug for terminal block

#### **1.5. Ordering Information**

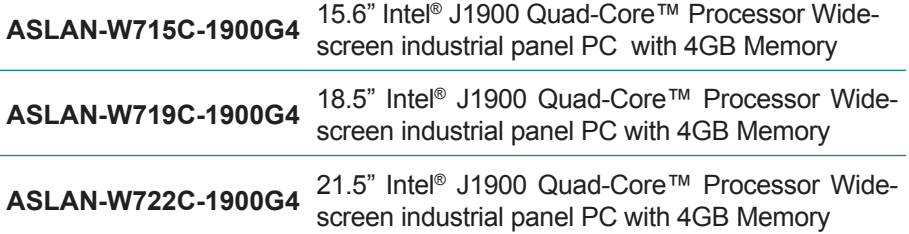

This page is intentionally left blank.

<span id="page-16-0"></span>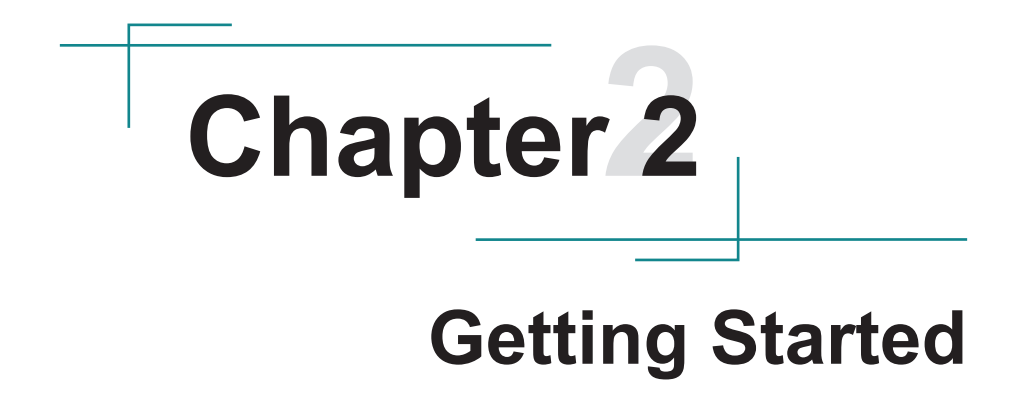

#### <span id="page-17-0"></span>**2.1. Dimensions**

#### **ASLAN-W715C**

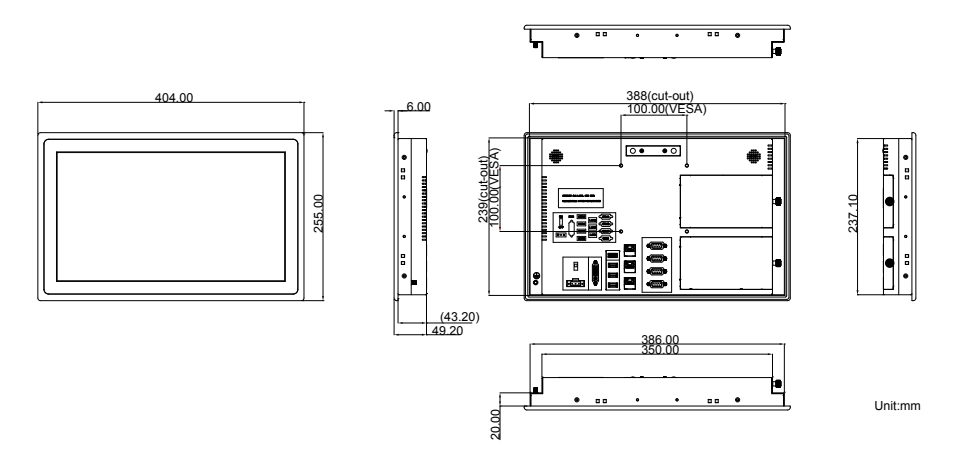

**ASLAN-W719C**

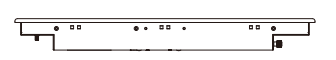

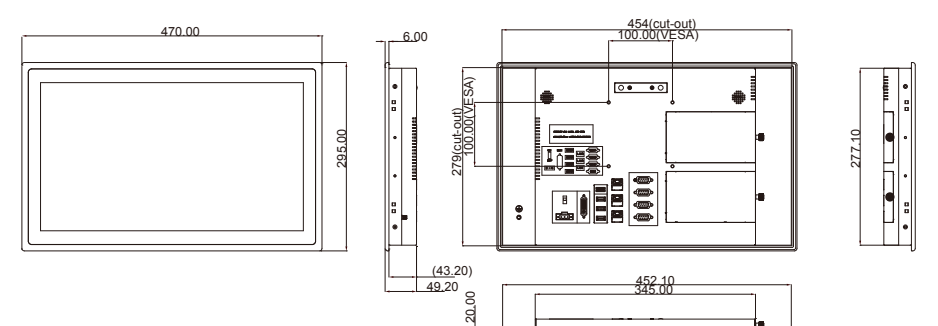

Unit:mm

..

#### **ASLAN-W722C**

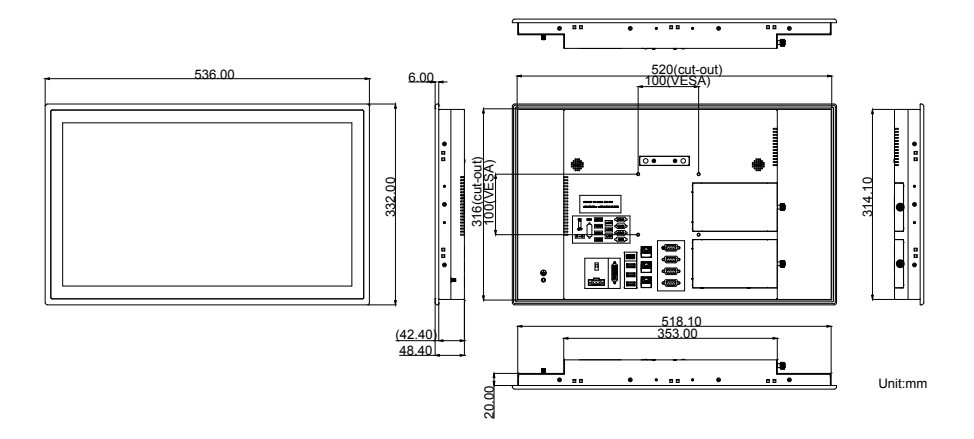

#### <span id="page-19-0"></span>**2.2. Tour the Computer**

Take a look around the computer and find the external controls and connectors.

#### **2.2.1. Front View**

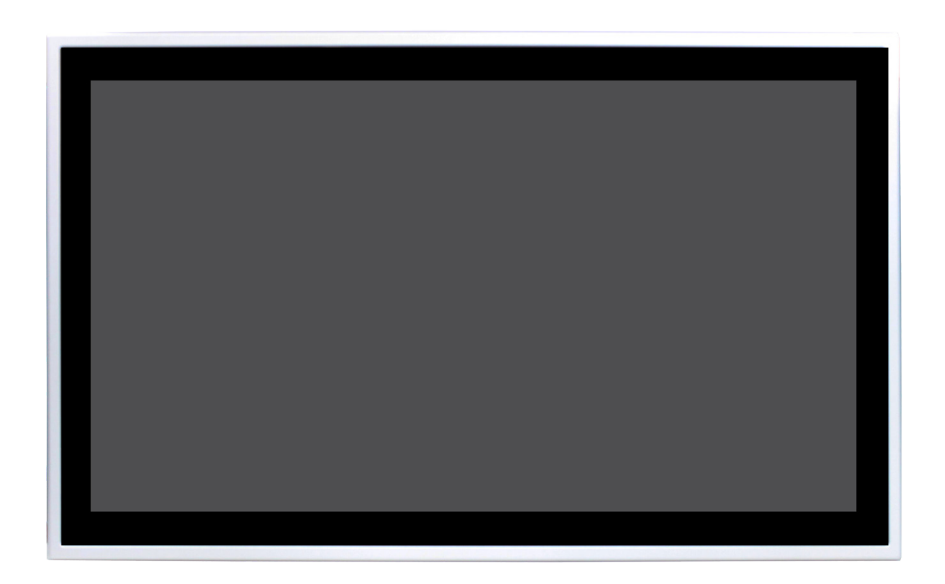

#### <span id="page-20-0"></span>**2.2.2. Rear View**

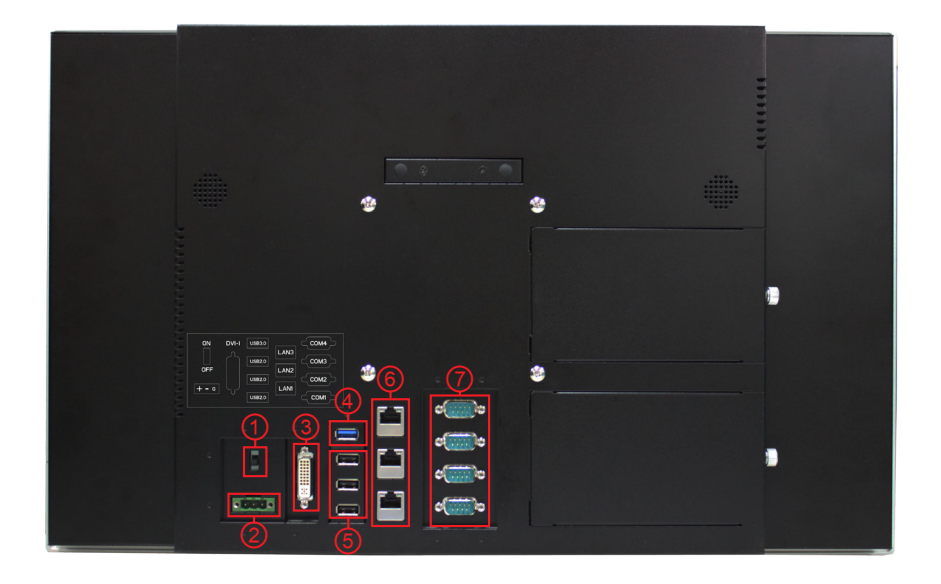

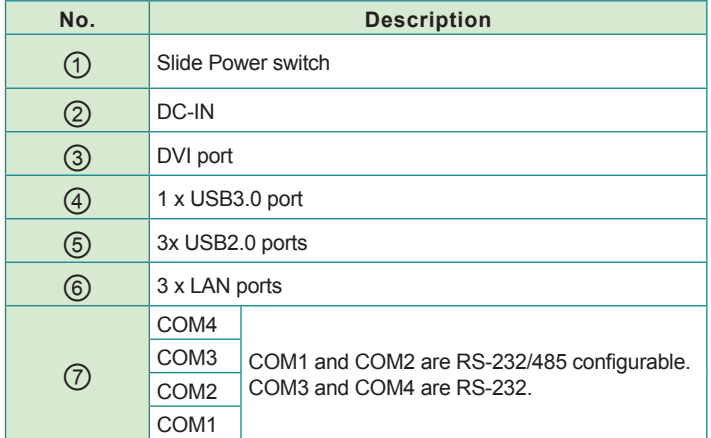

#### <span id="page-21-1"></span><span id="page-21-0"></span>**2.3. Driver Installation Note**

The computer supports the operating systems Windows 7, Windows 8 and Windows10. Find the necessary device drivers on the CD that comes with your purchase. Always follow the sequence below to install all drivers to prevent errors:

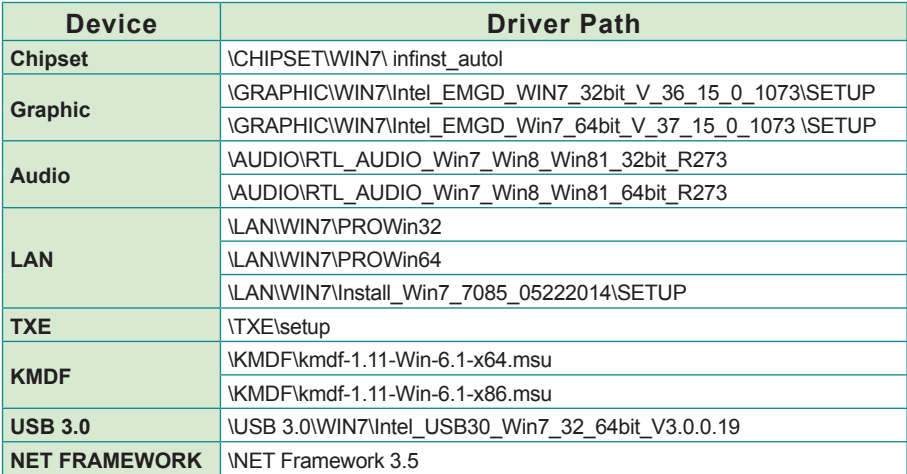

#### **Windows 7**

#### **Windows 8**

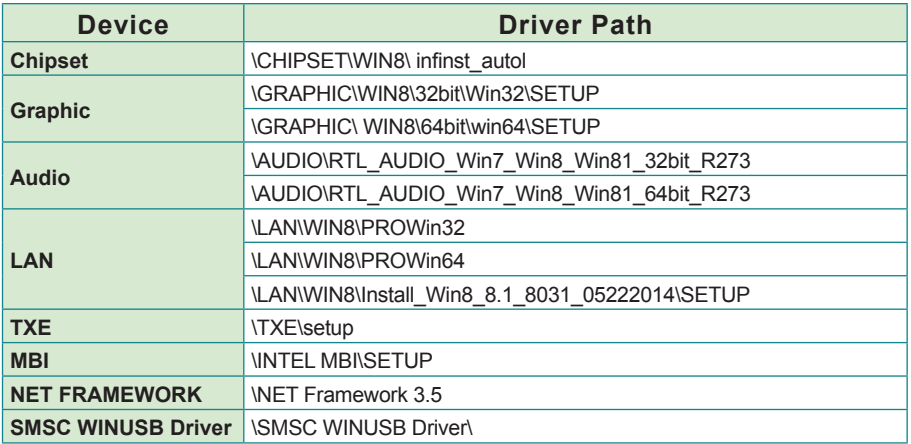

#### **Windows 10**

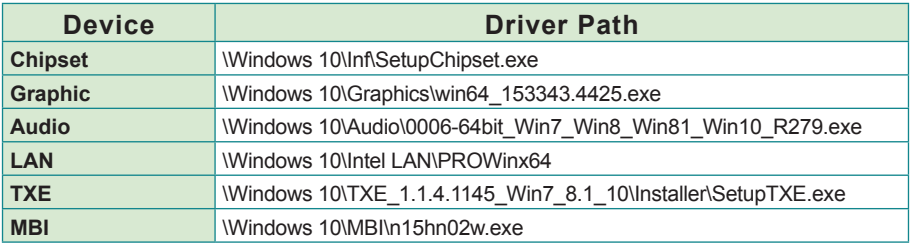

This page is intentionally left blank.

## <span id="page-24-0"></span>**Chapter 33 Engine of the Computer**

#### <span id="page-25-0"></span>**3.1. Board Layout**

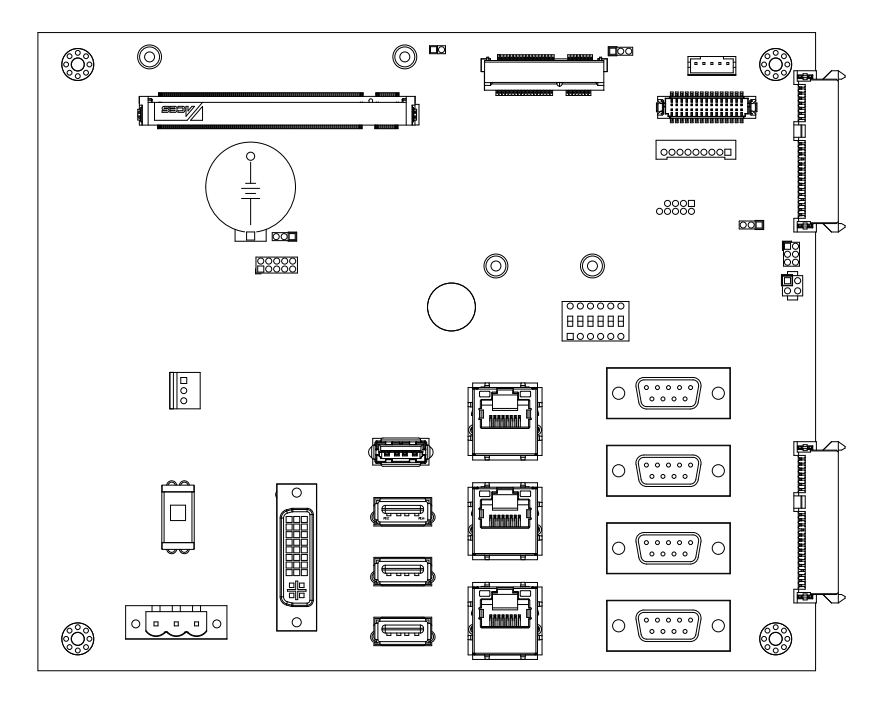

#### <span id="page-26-0"></span>**3.2. Jumpers and Connectors**

This chapter will explicate each of the jumpers and connectors on the carrier board of the computer.

#### **3.2.1. Jumpers**

#### **JATX1**

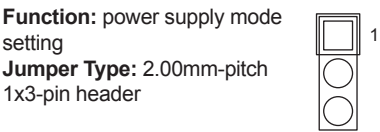

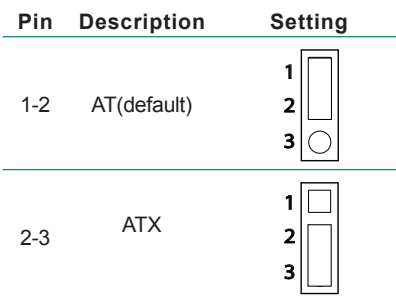

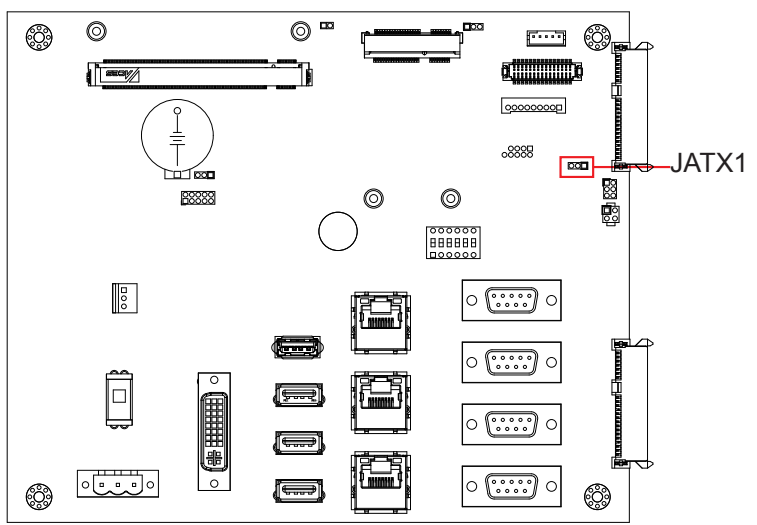

#### **JVLCD1**

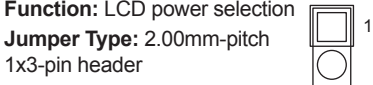

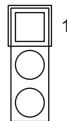

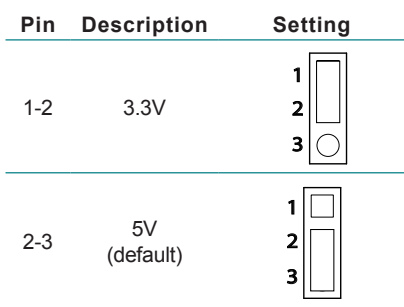

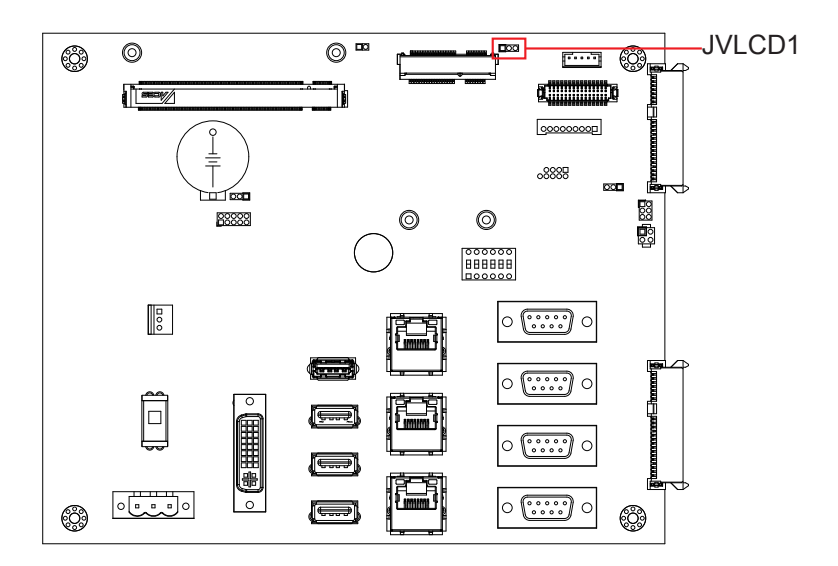

#### **JBAT1**

**Function:** CMOS setting **Jumper Type:** 2.00mm-pitch  $\Box$  1 1x3-pin header

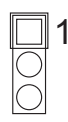

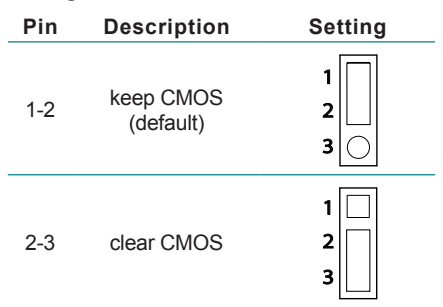

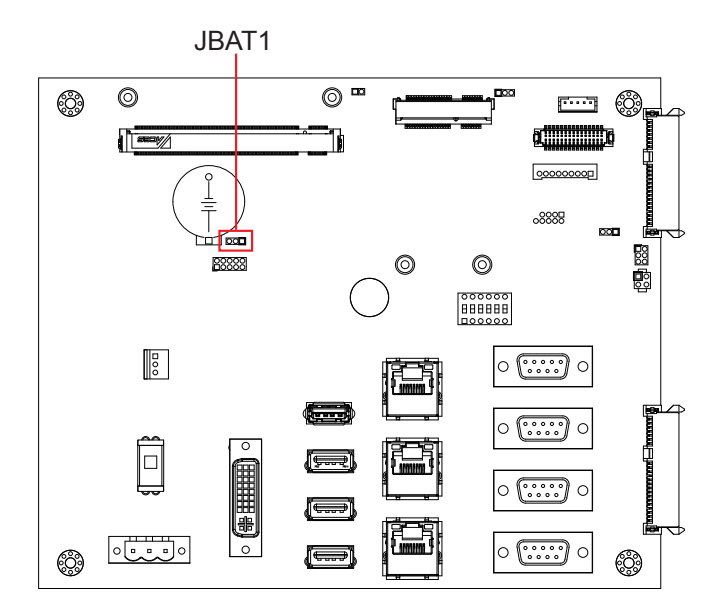

#### **JBIOS1**

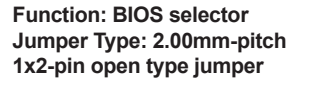

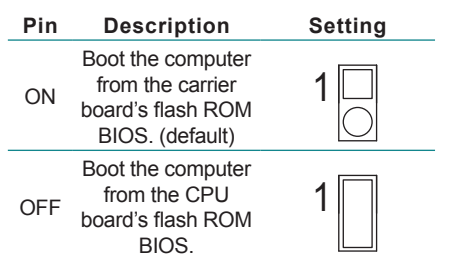

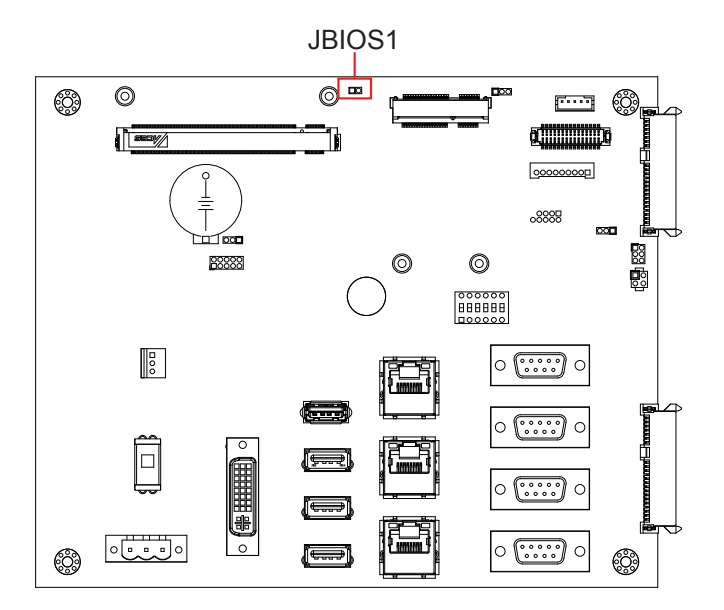

#### **SW1**

Function: RS232/485 MODE Switch **Jumper Type: 1 x 6-pin DIP Switch** 

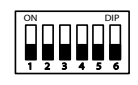

#### **Setting:**

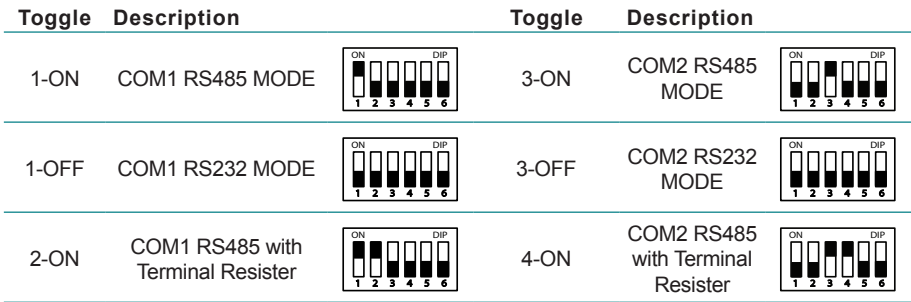

**Default setting: 1~4 OFF, COM1&COM2 are RS-232 mode**

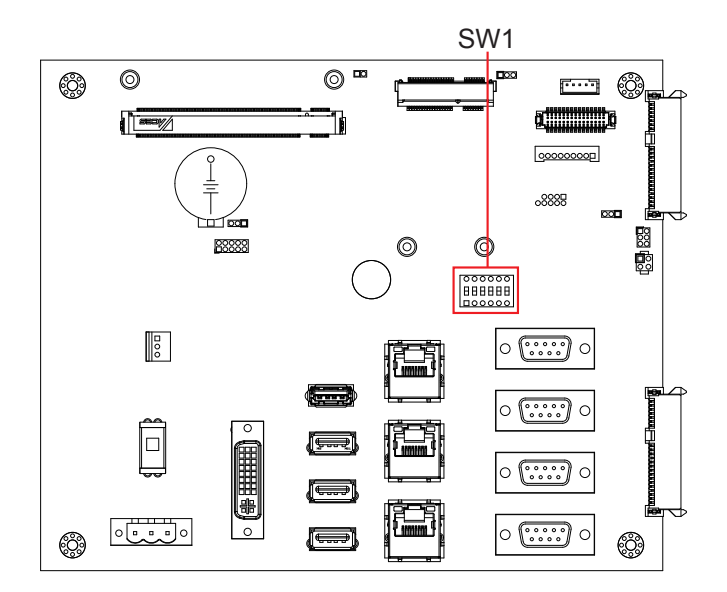

#### **SW2**

**Function: Power slide switch** 

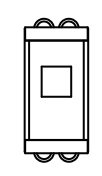

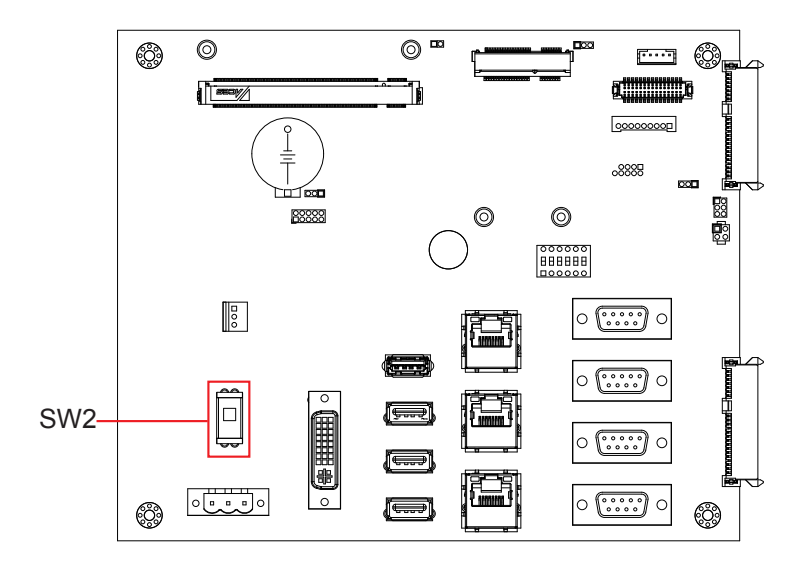

#### <span id="page-32-0"></span>**3.2.2. Connectors**

#### **PWRIN1**

**Function: power input** Connector Type: 5.00mm-pitch 3-pole male-type euro-style terminal block **Setting:**

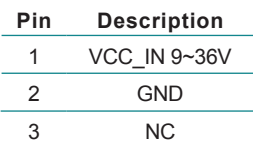

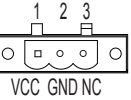

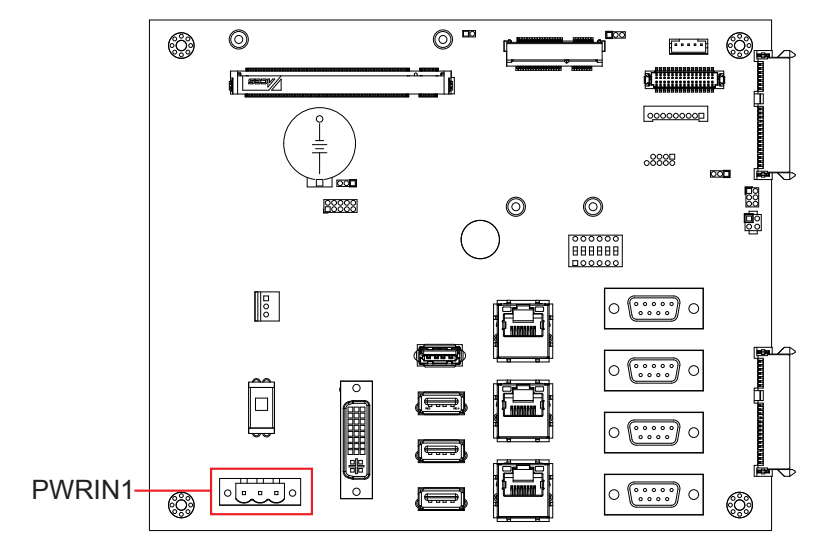

#### **DVI1**

**Function:** DVI-I port (digital)

**Connector Type:** 29-pin DIP-type female connector

1866 28<br>1966 28

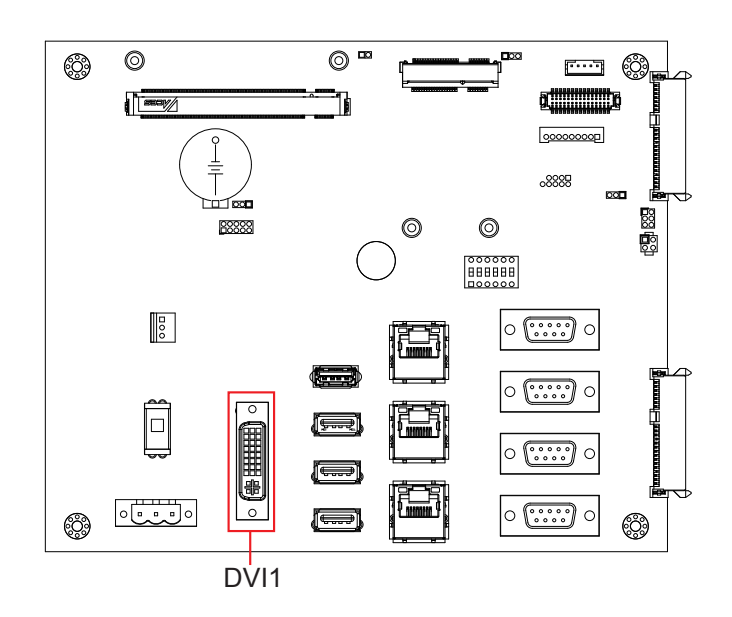

#### **LAN1,2,3**

**Function:** RJ-45 Ethernet connectors **Connector Type:**  10/100/1000Mbps Fast Ethernet **Setting:**

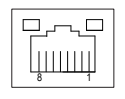

#### **Pin Description Pin Description** 1 MDI0 5 MDI2 2 MDI0# 6 MDI2# 3 MDI1 7 MDI3 4 MDI1# 8 MDI3#

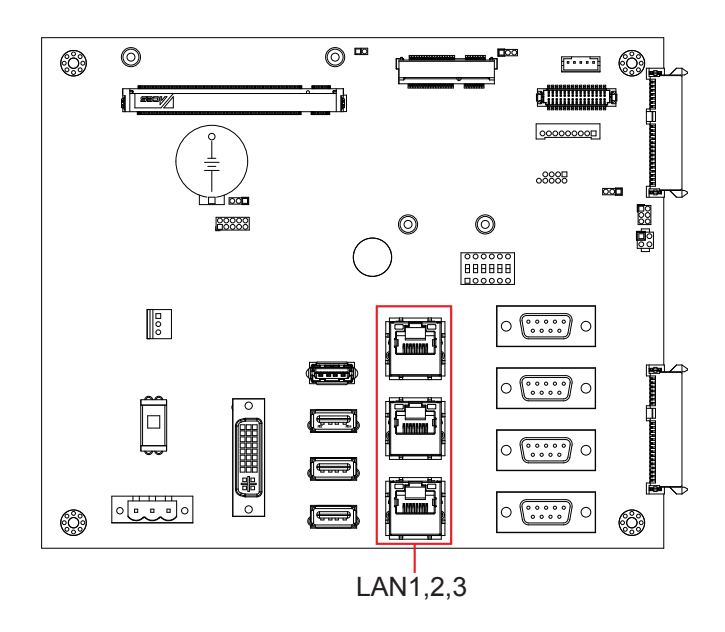

**USB1**<br>**Function:** USB2.0 pin header **Function:** USB2.0 pin header<br>Connector Type: 2.54mm-pitch 2x5-pin header 1 □ ○ ○

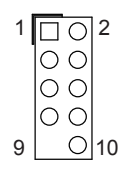

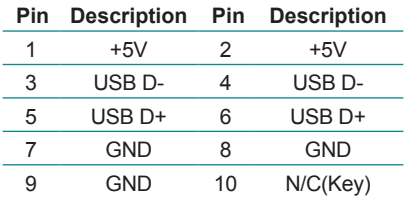

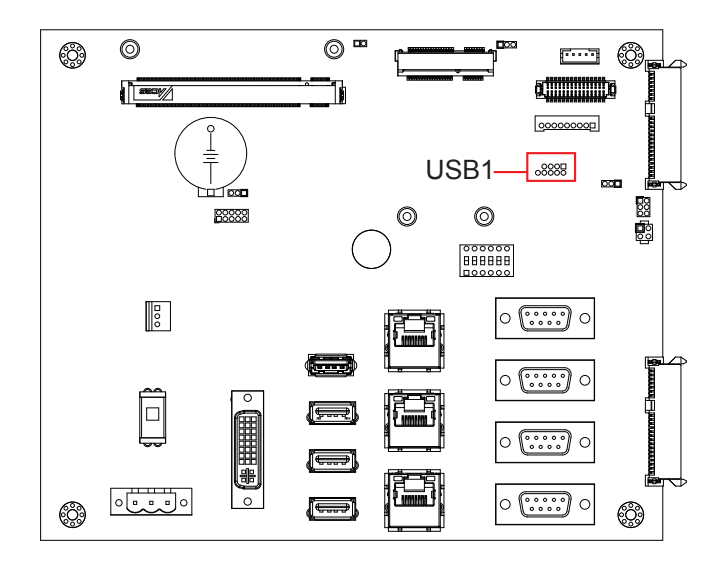
# **USB2**

**Function:** USB3.0 port **Connector Type:** USB3.0 type A connector

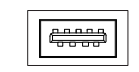

#### **Setting:**

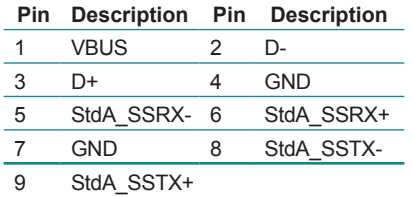

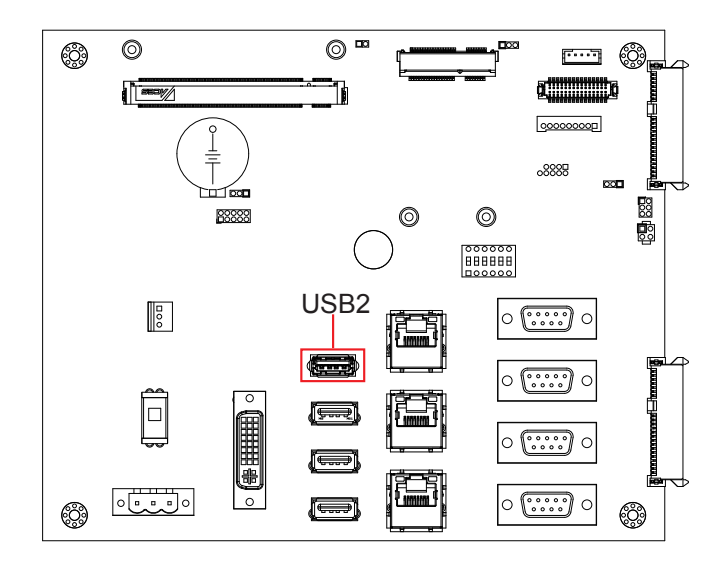

### **USB3,4,5**

**Function:** USB2.0 ports **Connector Type:** USB2.0 type A connector **Setting:**

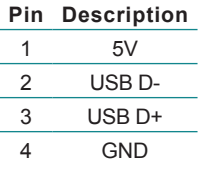

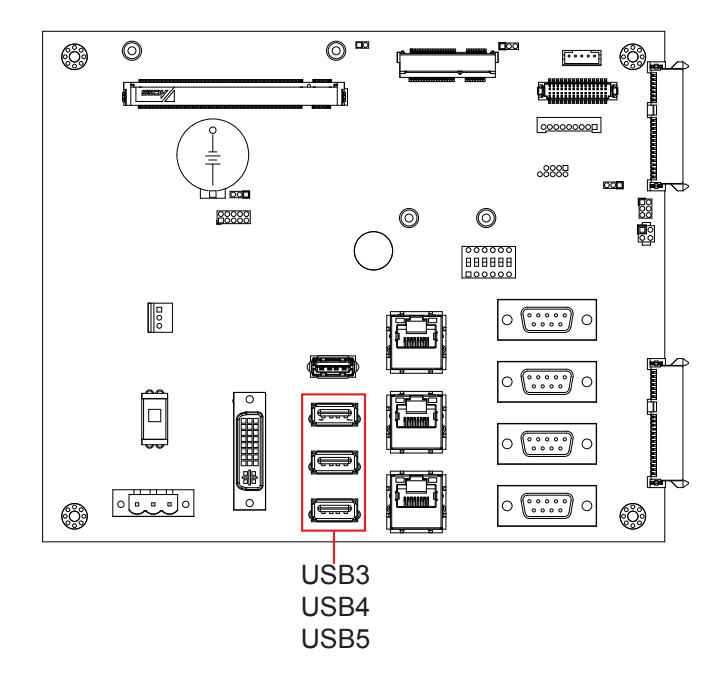

بالمقالة

#### **P80P1**

**Function:** Ext 80 port pin header **Connector Type:** 2.00mm-pitch 2x5-pin female connector

#### **Setting:**

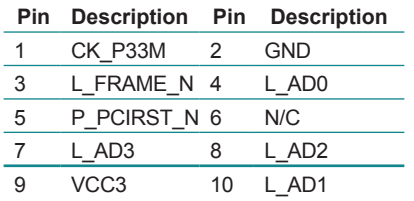

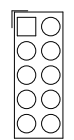

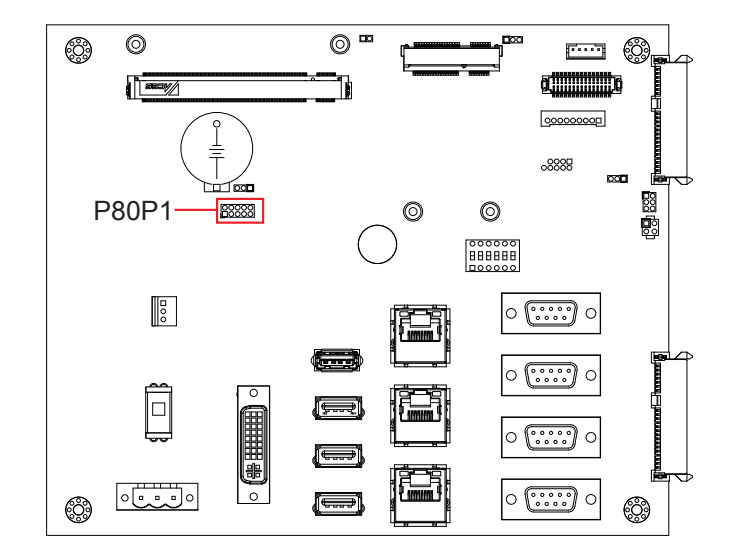

#### **COM1~COM4**

**Function:** COM1~4 **Connector Type:** 9-pin **6**  $\overline{\text{120000s}}$ male-type DSUB connector **Setting: RS-232**

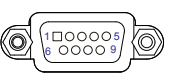

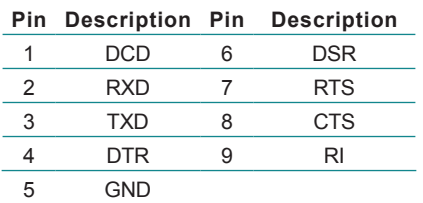

**RS-485 (COM1, COM2)**

#### **Pin Description**

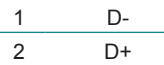

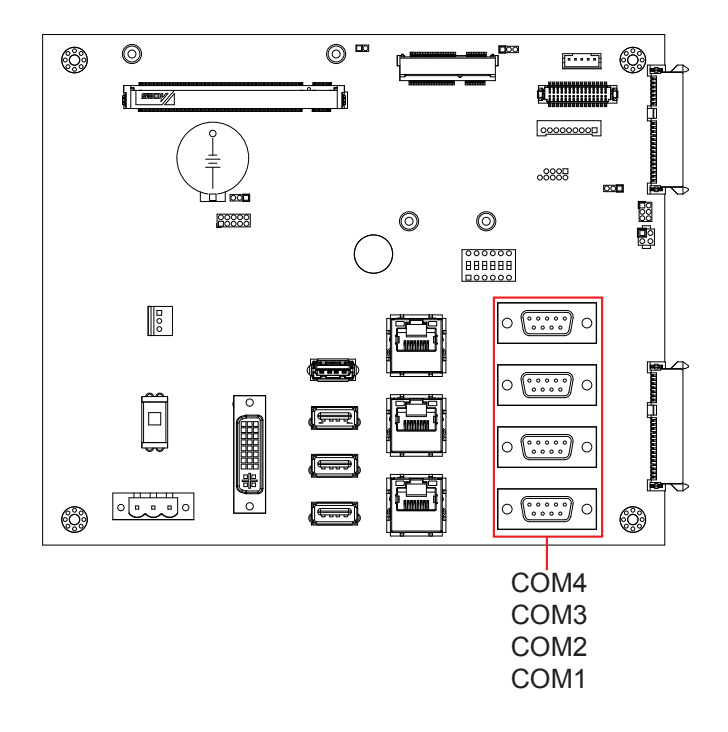

# **MC1**

**Function:** PCI Express MiniCard socket **Connector Type:** onboard 0.8mm pitch 52-pin edge card connector

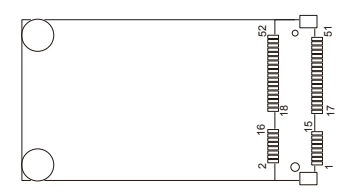

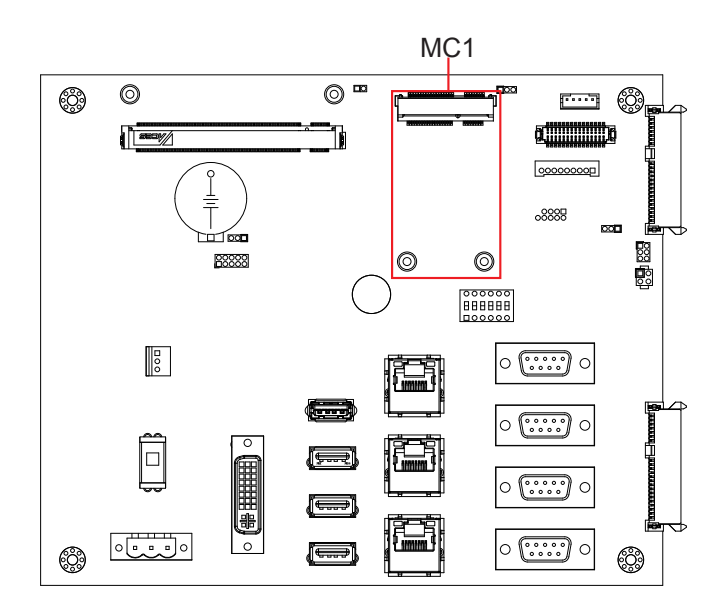

# **SATA1,2**

**Function:** S-ATA1 connector **Connector Type:** SATA port with data +power vertical connector (7+15pin)

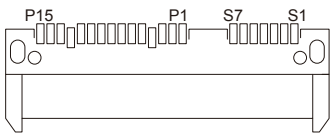

# **FAN1**

**Function:** CPU fan power connector<br>**Connector Type:** 2.54mm-pitch 1x3-pin wafer connector  $\begin{bmatrix} 0 \\ 0 \\ 0 \end{bmatrix}$ **Connector Type:** 2.54mm-pitch 1x3-pin wafer connector

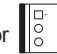

#### **Setting:**

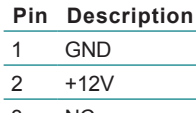

3 NC

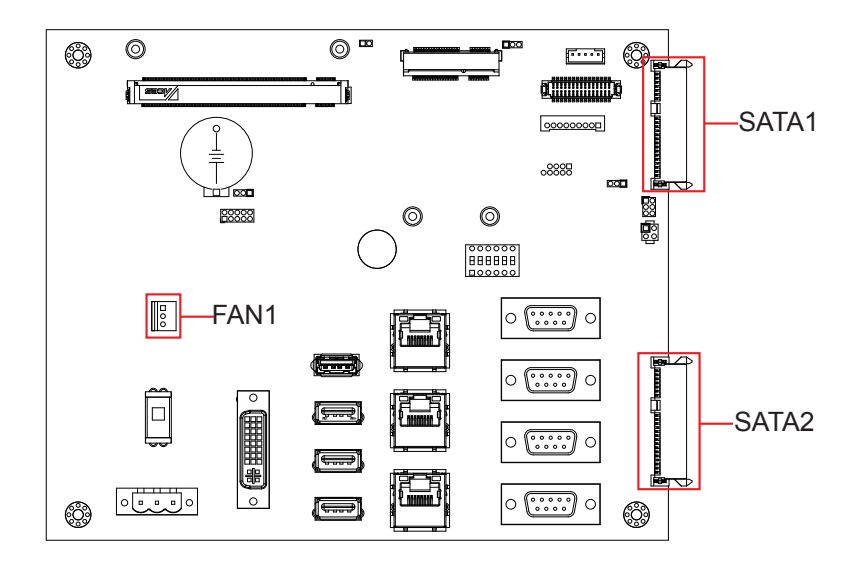

# **LVDS1**

**Function:** LCD connector **Connector Type:** DF-13-30DP-1.25mm connector

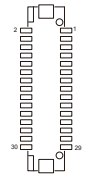

#### **Setting:**

The pin assignments conform to the industry standard.

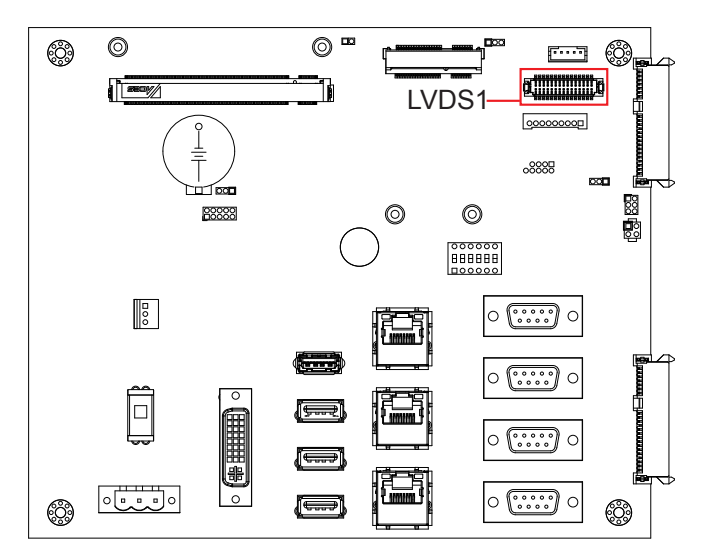

**INV1**<br>**Function:** inverter connector **Function:** inverter connector<br> **Connector Type:** 2.00mm-pitch 1x5-pin 4-wall wafer connector<br> **Fin** Description<br> **Pin Description Setting:**

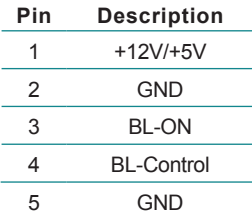

### **JPIC1**

**Function:** External PIC programming pin header **Connector Type:** 2.00mm-pitch 2x3-pin header

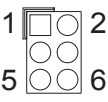

#### **Setting:**

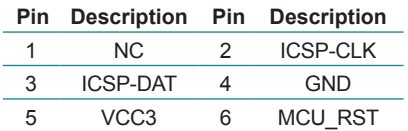

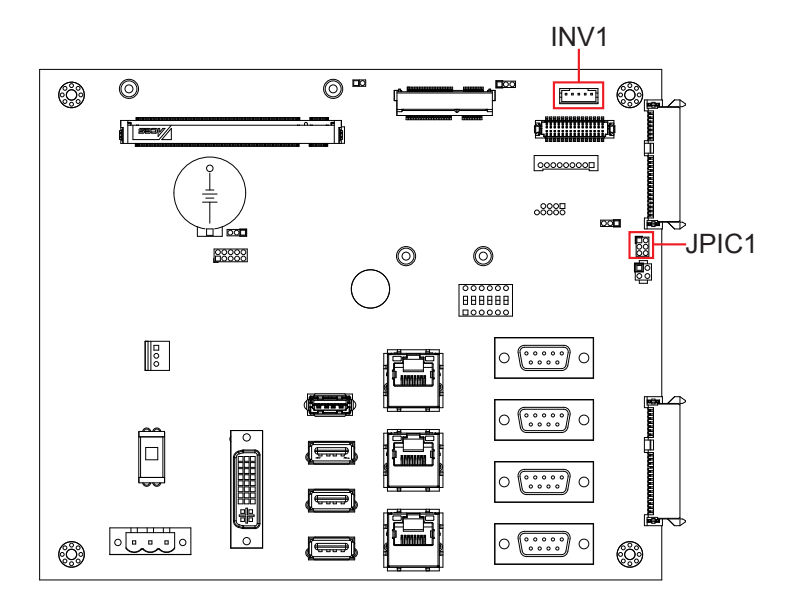

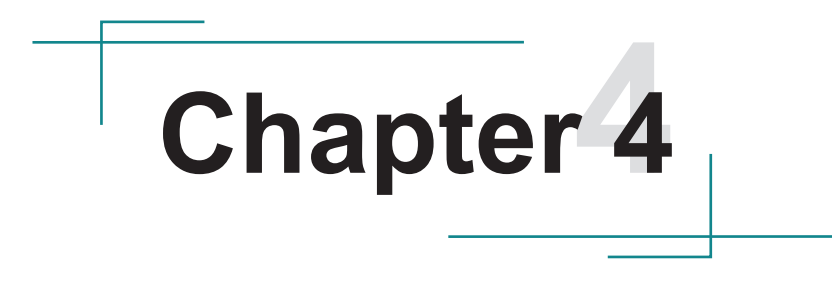

# **Installation & Maintenance**

# **4.1. Use Onboard Jumpers and Connectors**

The computer's carrier board comes with some connectors to join some devices and also some jumpers to alter hardware configuration. Follow through the guide below to access these components inside the computer.

1. Loosen and remove the screws from the computer's rear side. Then, loosen and remove the screws from each of side of the computer.

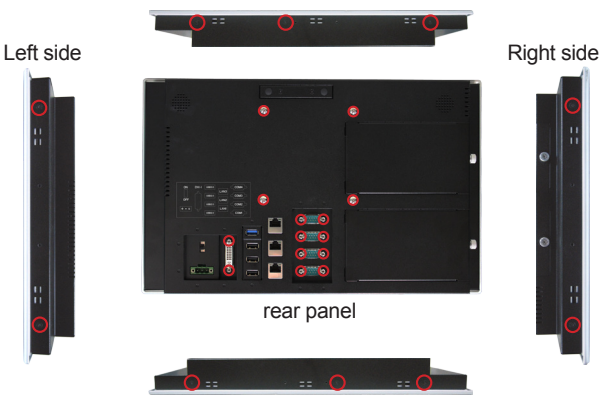

Remove the marked screws.

2. Dismount the rear cover from the computer. The inside of the computer comes to view.

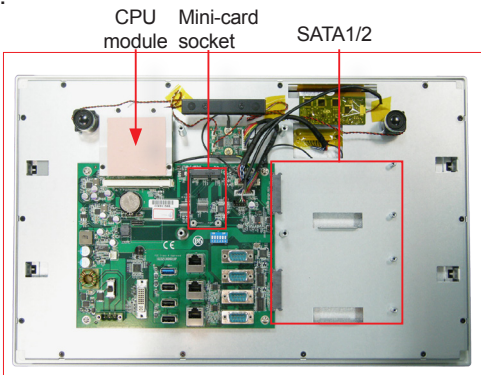

3. Adjust the jumpers or use the connectors on the carrier board as described in [3.2.1. Jumpers](#page-26-0) on page [17](#page-26-0) and [3.2.2. Connectors](#page-32-0) on page [23](#page-32-0).

# **4.2. Install Hardware**

The following sections will guide you through the basic hardware installation for the computer. Remember to turn off the panel PC before installing/removing inner hardware.

#### **4.2.1. Install SSD or HDD**

The computer supports 2.5" HDD or SSD to work inside the computer. To install a 2.5" HDD or SSD to the computer,

1. Slide a 2.5" HDD or SSD storage device into the bracket. Fix them together by using four screws at the bracket's both sides.

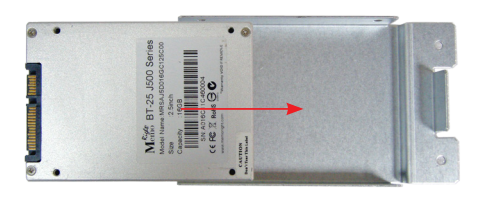

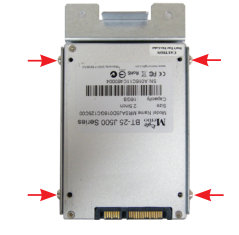

2. Loose the screw on the SATA slot cover and remove it.

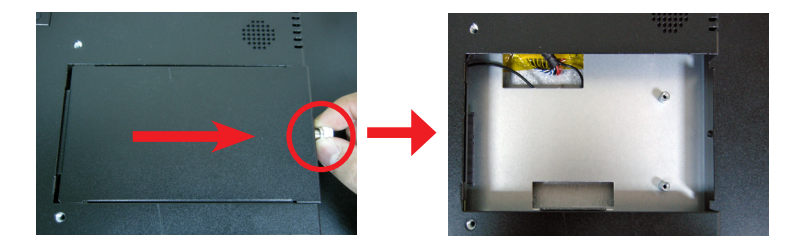

3. Slide the storage with bracket back and fix it with 2 screws.

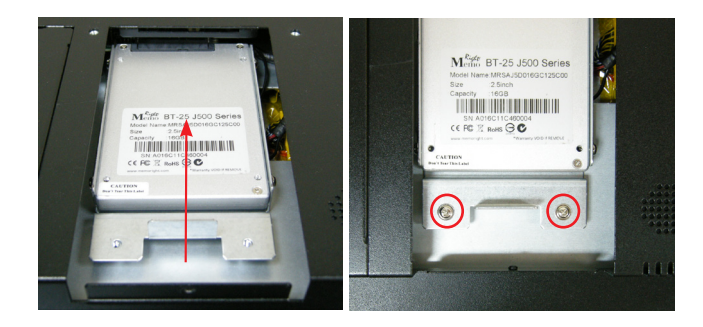

4. Restore the SATA slot cover and tighten the screw

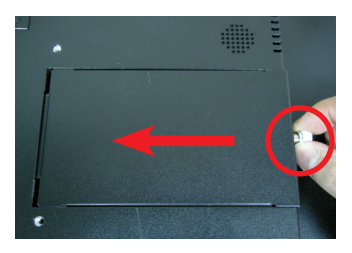

#### **4.2.2. Install Wi-Fi Module**

The computer comes with one Mini-card socket to load the computer with a wireless module of PCI Express Mini-card form factor:

• To install the Wi-Fi module, see Appendix A: Wi-Fi Module Hardware [Installation.](#page-65-0)

# **4.3. Mount the Computer**

Integrate the computer to where it works by mounting it to a wall in the surroundings or to the rear of a display monitor. Similarly, the subsequent illustrations only take LYNC-715 for instance.

## **4.3.1. Panel Mounting**

1. Have the panel-mounting clamps included in accessory pack. Put the clamps into holes around edges of the panel PC as below.

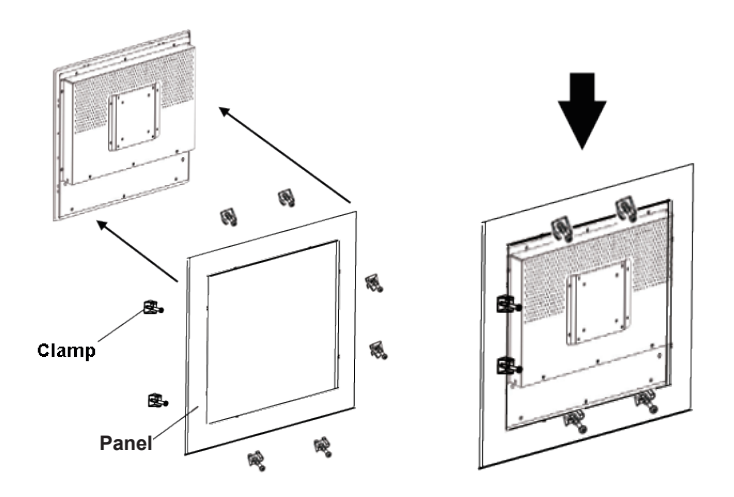

2. Put the panel PC into correct-sized frame on a wall or other devices, in this example — a transparent stand, and tightly screw panel-mounting clamps around edges.

#### **4.3.2. VESA Mounting**

#### **4.3.2.1. Use VESA Arm**

To integrate the computer to a VESA arm:

1. Find the VESA mounting holes on the Panel PC.

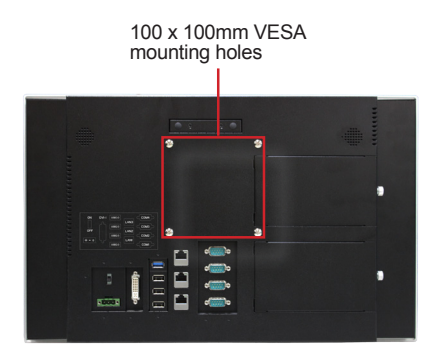

- 2. Attach the VESA arm to the rear of the computer by meeting the mounting holes on the VESA arm and VESA bracket.
- 3. Fix the assemblage with four screws.

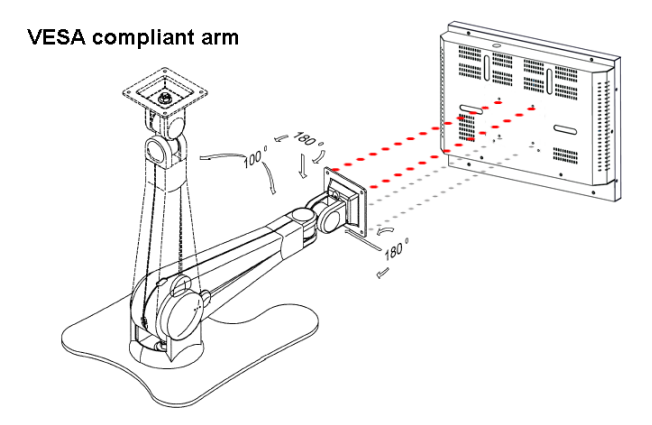

# **4.4. Wire DC-Input Power Source**

**Warning** Only trained and qualified personnel are allowed to install or replace this equipment.

Follow the instructions below to connect the computer to a DC-input power source:

- 1. Before wiring, make sure the power source is disconnected.
- 2. Find the terminal block in the accessory box.
- 3. Use the wire-stripping tool to strip a short insulation segment from the output wires of the DC power source.
- 4. Identify the positive and negative feed positions for the terminal block connection.
- 5. Insert the exposed wires into the terminal block plugs. Only wires with insulation should extend from the terminal block plugs. Note that the polarities between the wires and the terminal block plugs must be positive to positive and negative to negative.
- 6. Use a slotted screwdriver to tighten the captive screws. Plug the terminal block firmly, which wired, into the receptacle on the rear panel.

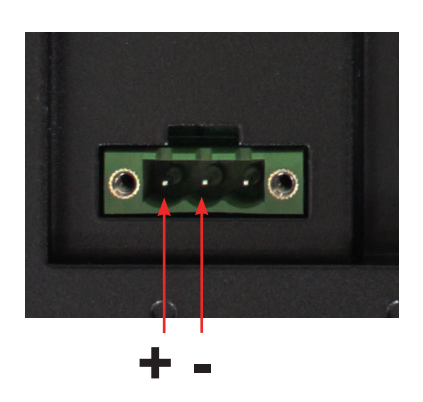

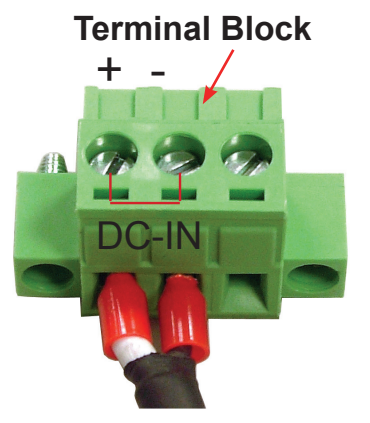

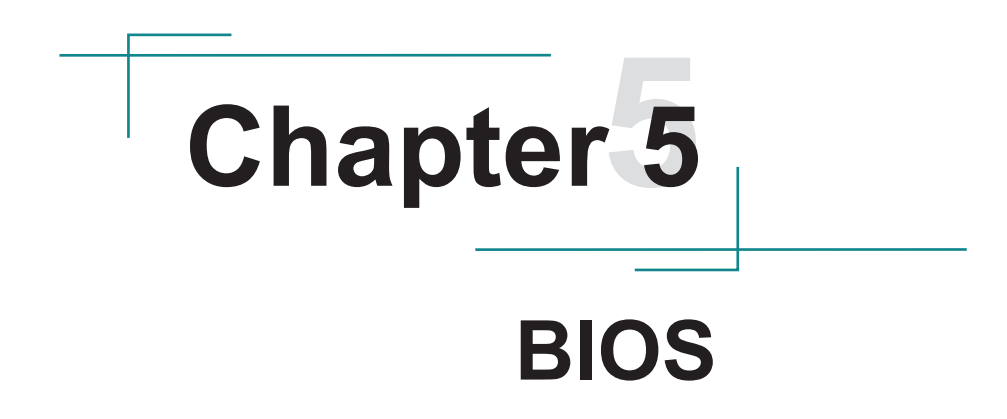

The BIOS Setup utility for the computer is featured by American Megatrends Inc to configure the system settings stored in the system's BIOS ROM. The BIOS is activated once the computer powers on. When the computer is off, the battery on the main board supplies power to BIOS RAM.

To enter the BIOS Setup utility, keep hitting the "Esc" key upon powering on the computer.

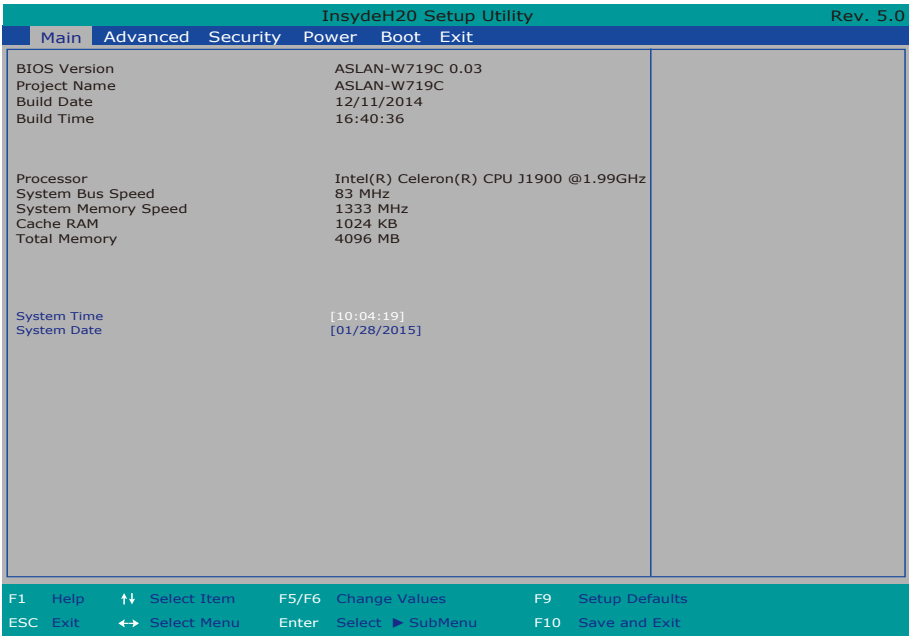

The BIOS featured menus are:

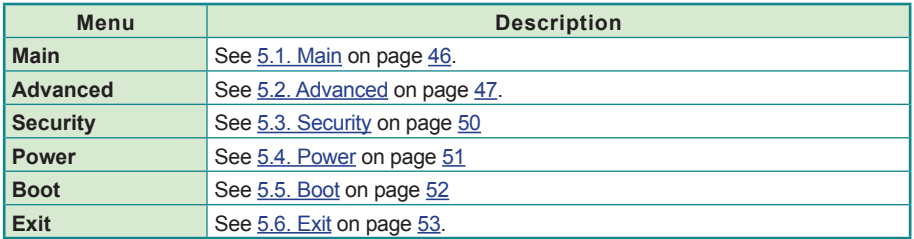

# **Key Commands**

The BIOS Setup utility relies on a keyboard to receive user's instructions. Hit the following keys to navigate within the utility and configure the utility.

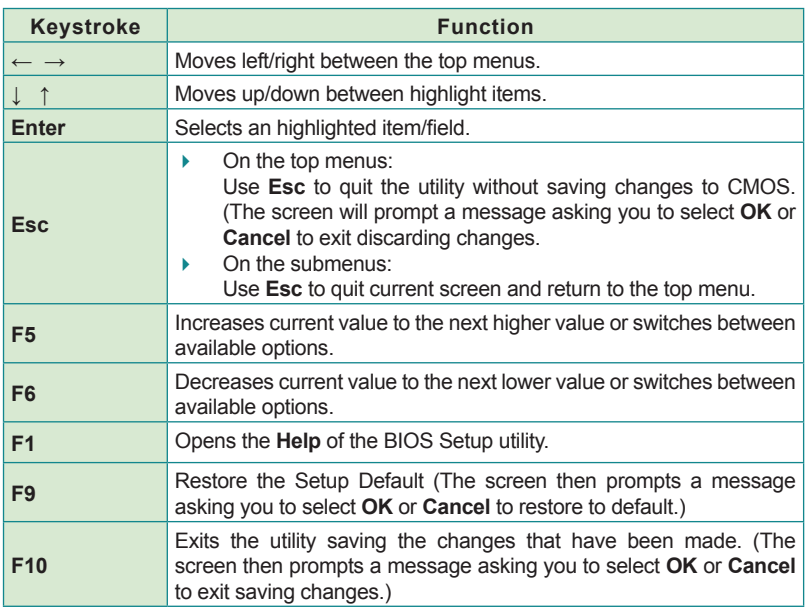

Note: Pay attention to the "WARNING" that shows at the left pane onscreen when making any change to the BIOS settings.

> This BIOS Setup utility is updated from time to time to improve system performance and hence the screenshots hereinafter may not fully comply with what you actually have onscreen.

# <span id="page-55-0"></span>**5.1. Main**

The **Main** menu features the settings of **System Date** and **System Time** and displays some BIOS info and system info.

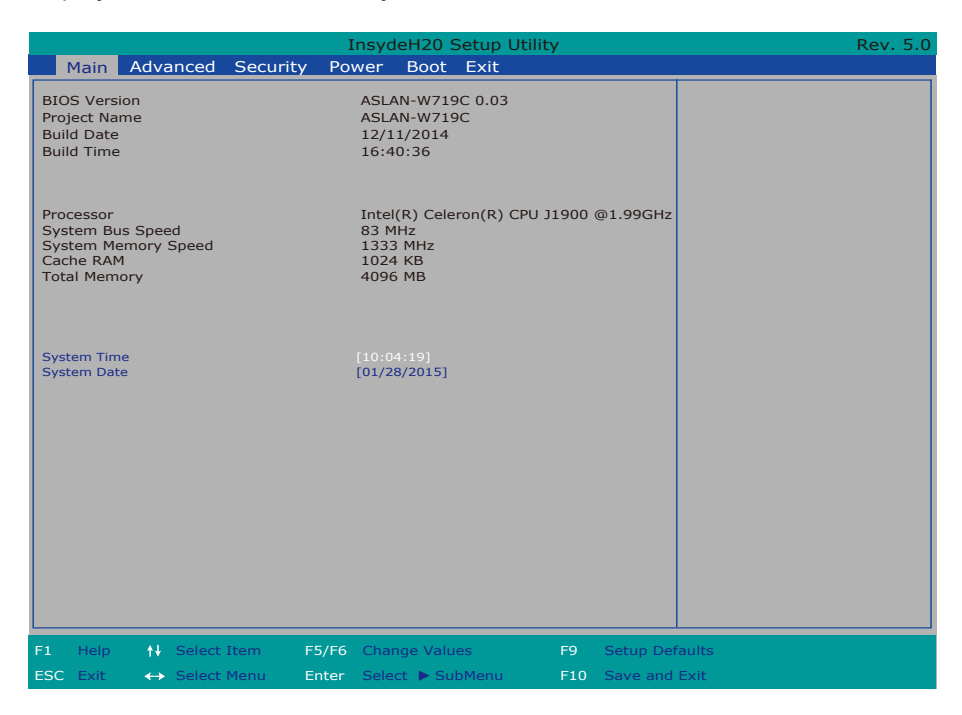

#### The BIOS info displayed are:

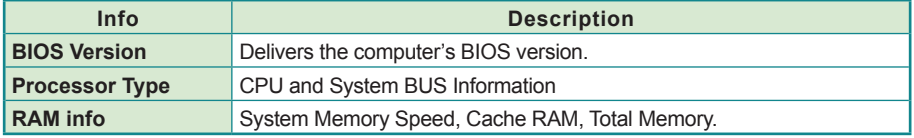

#### The featured settings are:

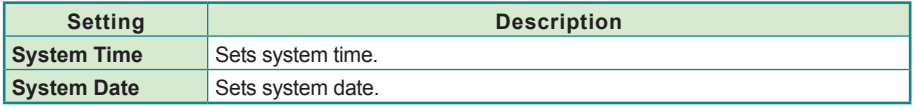

# <span id="page-56-0"></span>**5.2. Advanced**

Access the **Advanced** menu to manage the computer's system configuration including the Super IO chip.

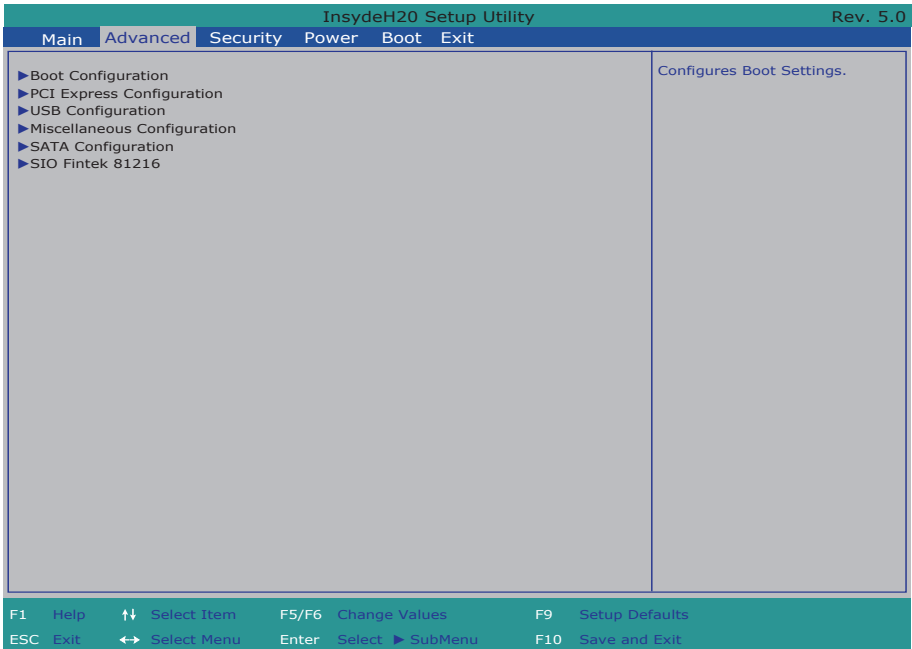

The featured settings and submenus are:

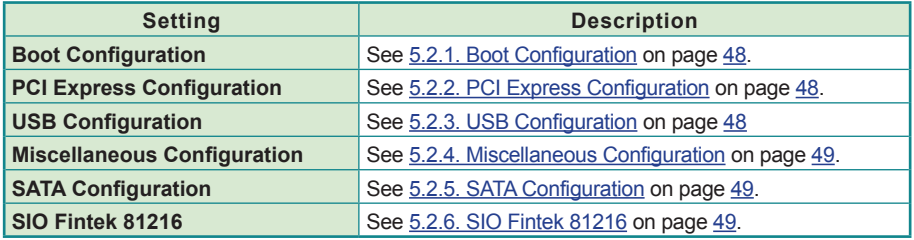

## <span id="page-57-0"></span>**5.2.1. Boot Configuration**

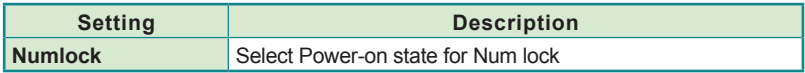

#### <span id="page-57-1"></span>**5.2.2. PCI Express Configuration**

Configures PCI Express by the following settings:

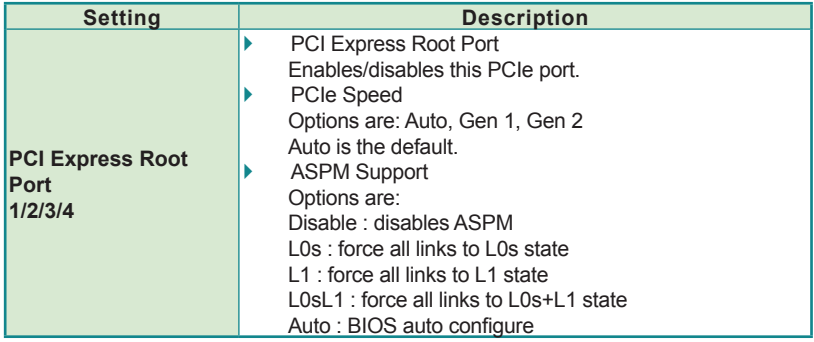

#### <span id="page-57-2"></span>**5.2.3. USB Configuration**

Select this submenu to view the status of the USB ports and configure USB features.

The featured settings are:

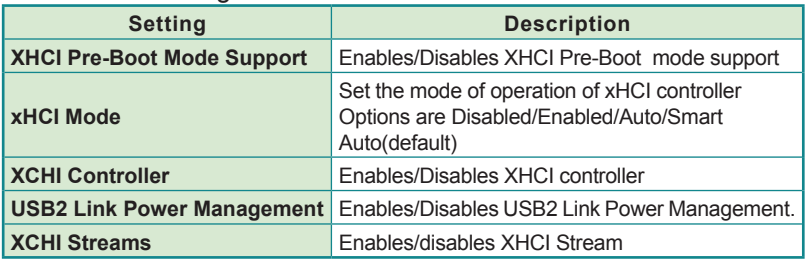

# <span id="page-58-0"></span>**5.2.4. Miscellaneous Configuration**

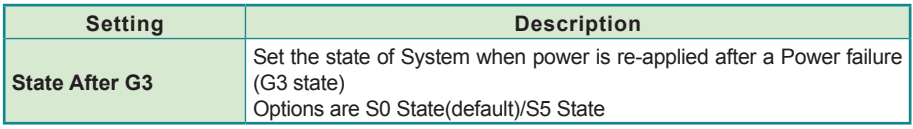

#### <span id="page-58-1"></span>**5.2.5. SATA Configuration**

Select this submenu to configure the SATA controller.

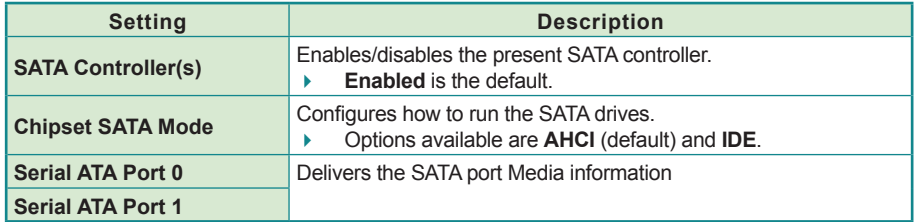

#### <span id="page-58-2"></span>**5.2.6. SIO Fintek 81216**

This submenu configures the computer's Super IO chip, Fintek F81216, for the serial port A~D.

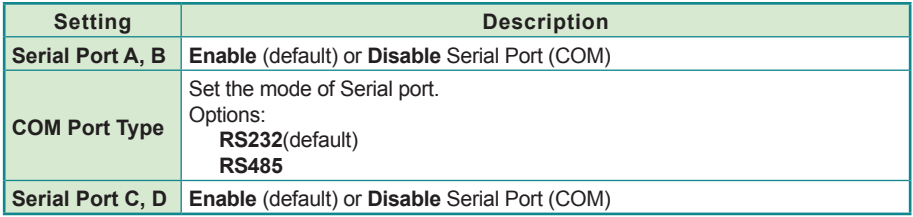

# <span id="page-59-0"></span>**5.3. Security**

The **Security** menu sets up the password for the system's supervisor account. Once the supervisor password is set up, this BIOS Setup utility is limited to access and will ask for the password each time any access is attempted.

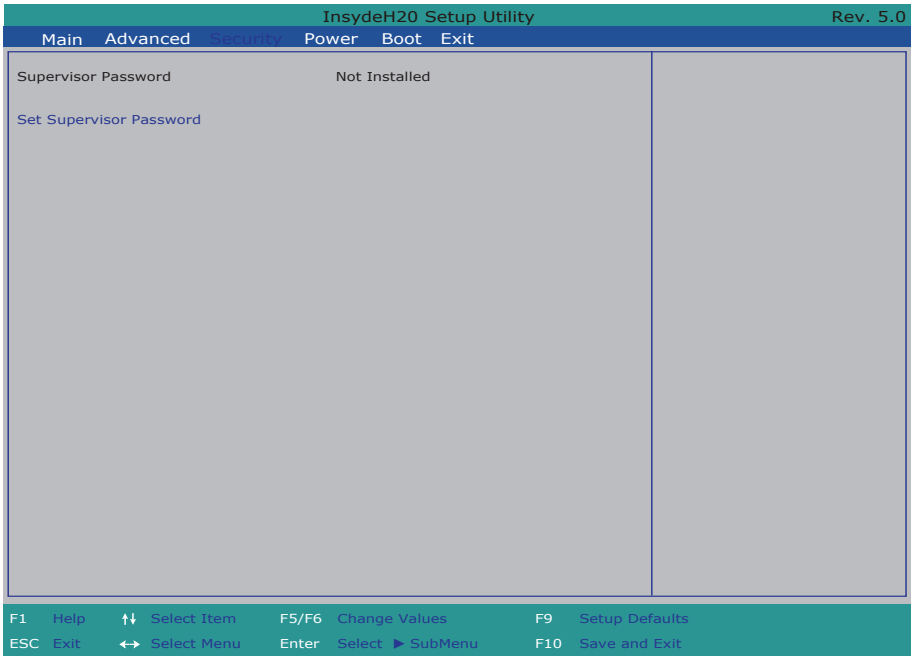

#### The featured setting is:

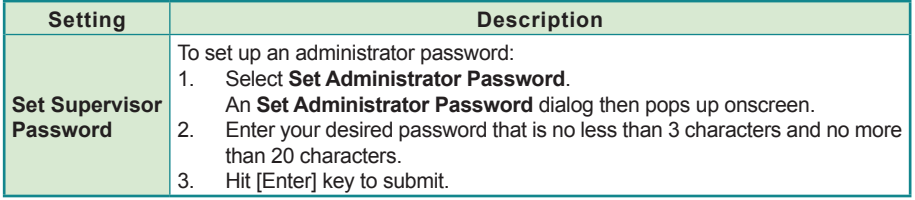

# <span id="page-60-0"></span>**5.4. Power**

The Power menu sets up the power option of system

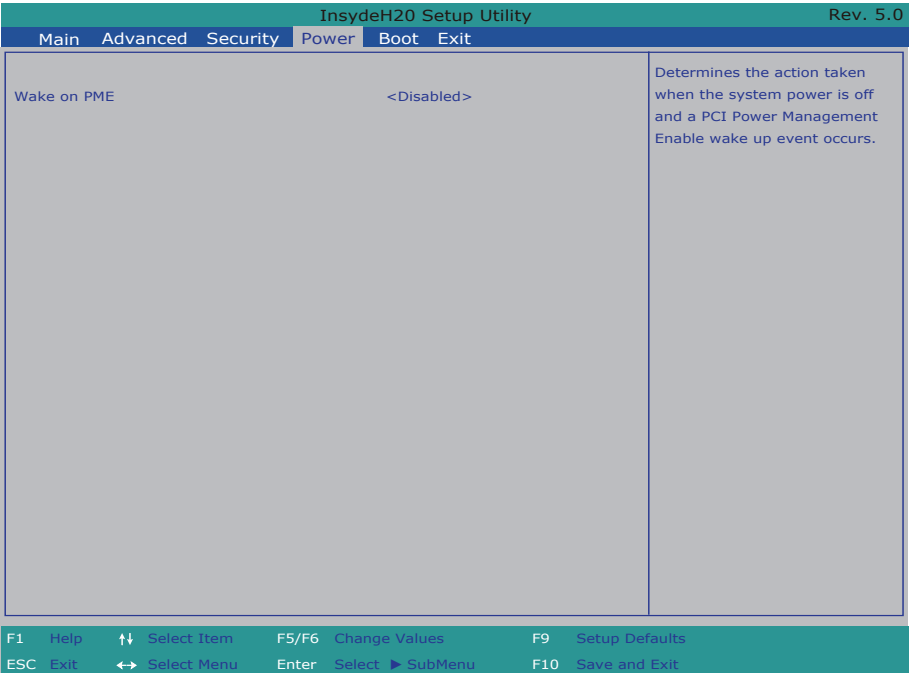

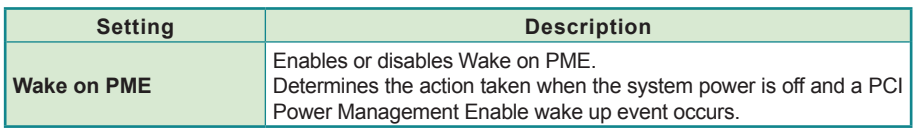

# <span id="page-61-0"></span>**5.5. Boot**

The **Boot** menu configures how to boot up the system such as the configuration of boot device priority.

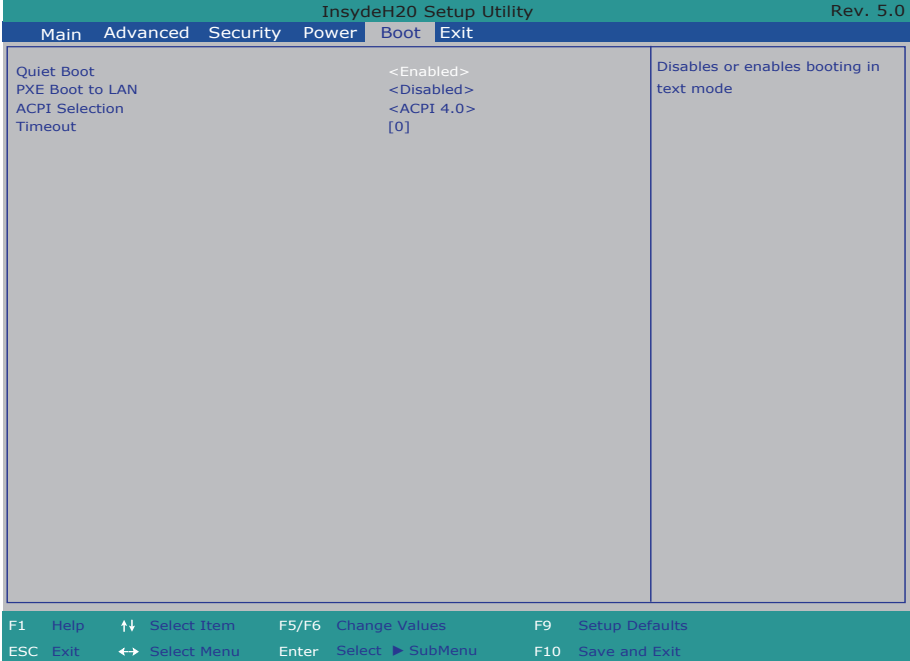

#### The featured settings are:

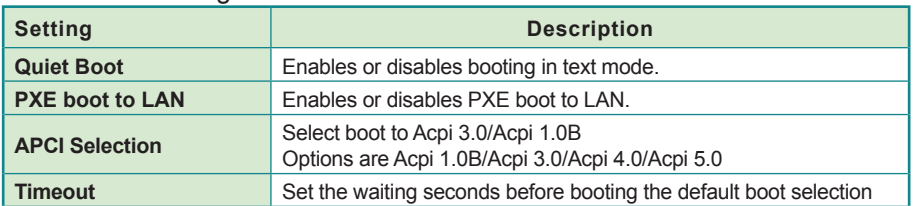

# <span id="page-62-0"></span>**5.6. Exit**

The **Exit** menu features a handful of commands to launch actions from the BIOS Setup utility regarding saving changes, quitting the utility and recovering defaults.

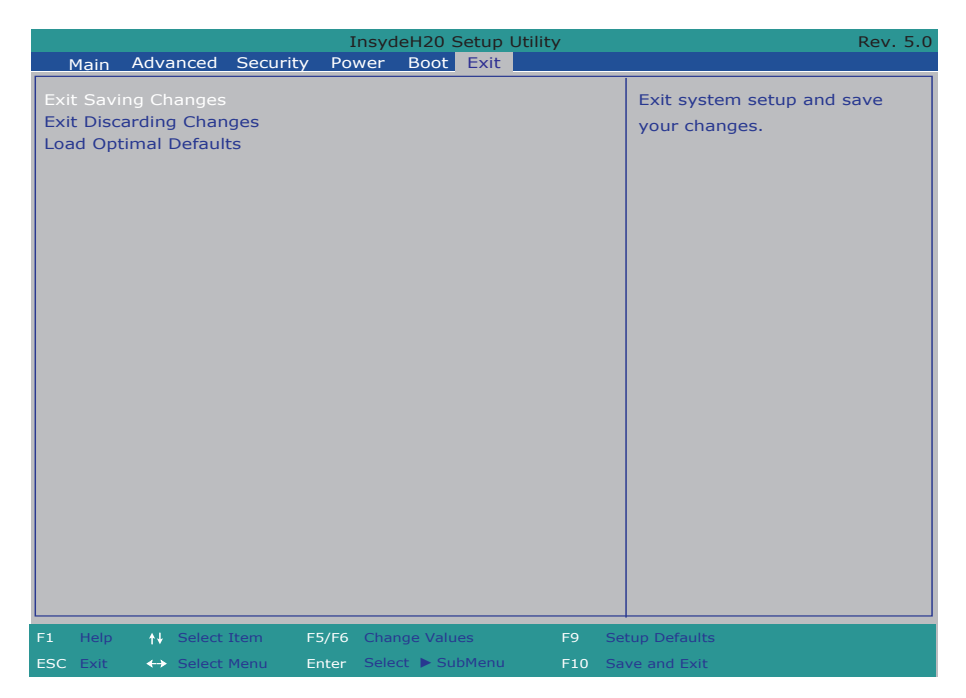

The features settings are:

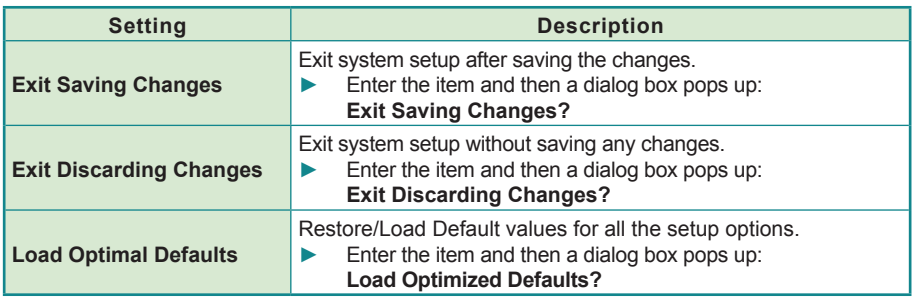

This page is intentionally left blank.

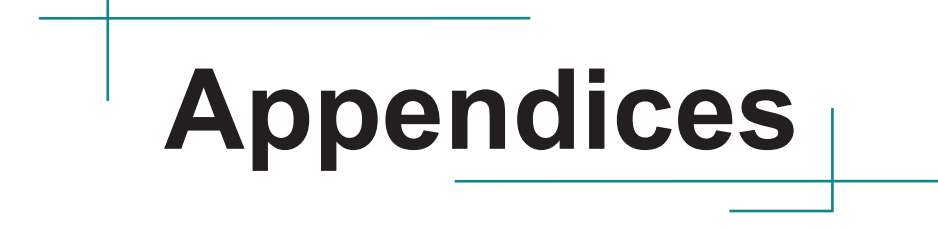

# <span id="page-65-0"></span>**Appendix A: Wi-Fi Module Hardware Installation**

To use Wi-Fi, hardware-wise the computer needs a Wi-Fi module installed, and software-wise the computer needs the device driver and an application program. This appendix will guide you to install the Wi-Fi module and the device driver. (To have a copy of the device driver, please contact ARBOR customer service by the contact info described in [Technical Support](#page-7-0) on page [vi.](#page-7-0))

1. Loosen and remove the screws from the computer's rear side. Then, loosen and remove the screws from each of side of the computer.

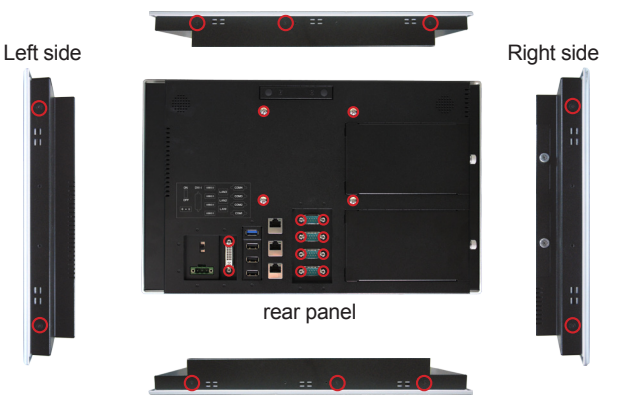

Remove the marked screws.

2. Dismount the rear cover from the computer. The inside of the computer comes to view.

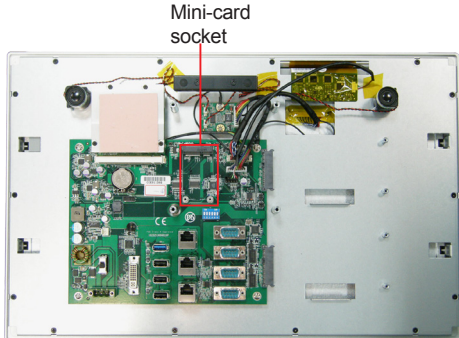

3. Prepare the Wi-Fi module kit. The module is a half-size module of PCI Express Mini-card form factor, with two U.FL connectors, one is "1", and the other is "0".

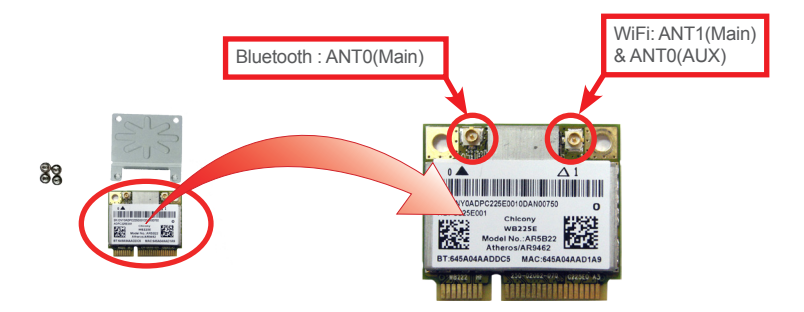

4. In order to make the half-size Wi-Fi module compatible with the Mini-card socket, extend the Wi-Fi module with a "mini half bracket". Join them together by using two screws.

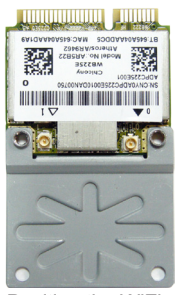

Position the WiFi module and the "mini half bracket" exactly as shown.

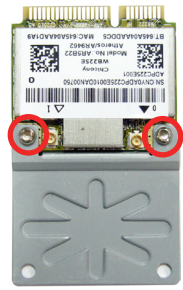

Join the WiFi module and the "mini half bracket" by using two screws.

5. Plug the Wi-Fi module into the Mini-card socket by a slanted angle. Fully plug the module, and note the notch on the Wi-Fi module should meet the break on the connector.

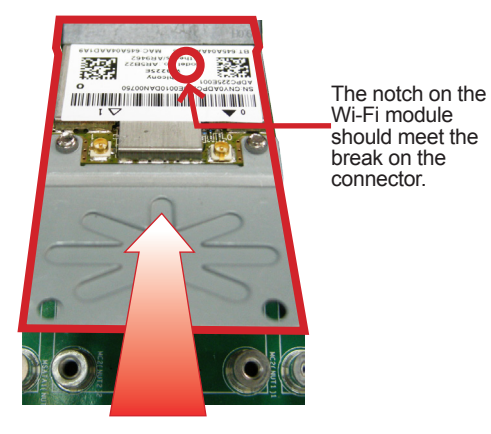

6. Press down the module and fix the module in place using two screws.

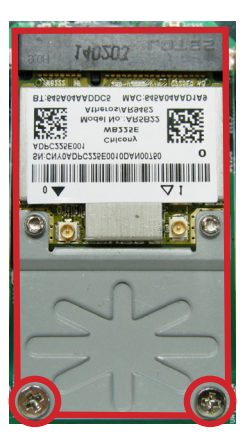

7. Connect the RF antenna's MHF connector to the Wi-Fi module's "MAIN" connector.

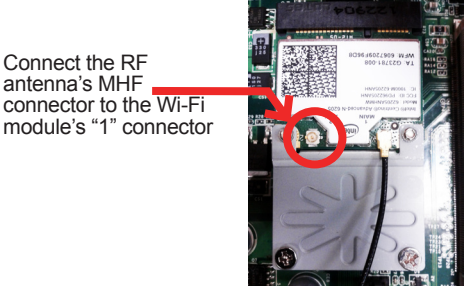

8. Loose 2 screws on the antenna bracket to separate it from the device.

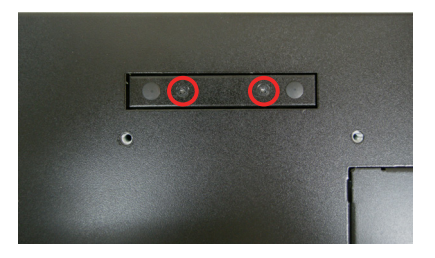

9. Remove one of the antenna plugs.

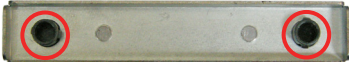

10. Pull the SMA connector through the antenna hole and mount the washer first and then the nut to the SMA connector. Make sure the nut is tightened.

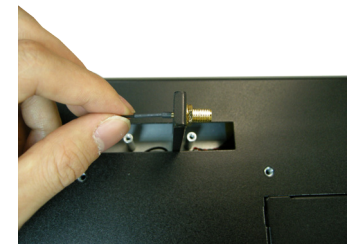

11. Restore the antenna bracket and tighten 2 screws.

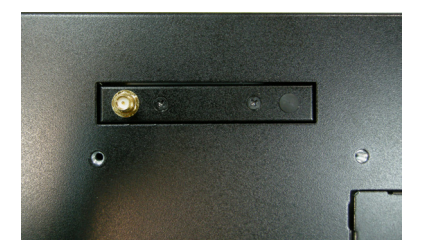

12. Have an external antenna. Screw and tightly fasten the antenna to the SMA connector. Swivel the antenna to an angle of best signals.

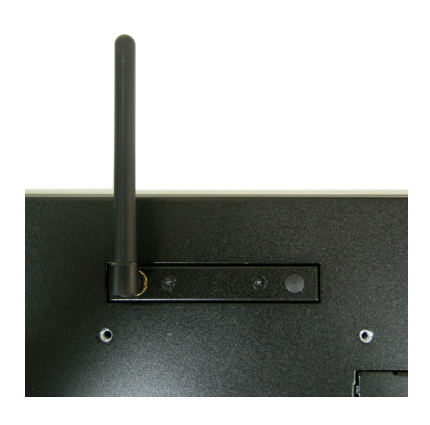

# **Appendix B: Install 2nd CFast module/CFast card**

1. Please take the CFast bracket, card holder and CFast module out of the package.

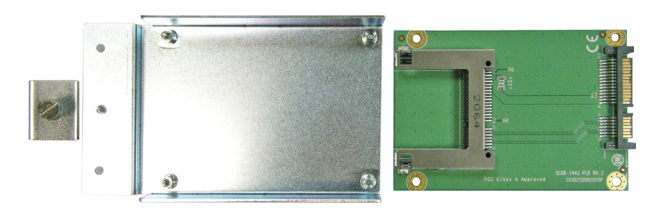

2. Loose the screw on the SATA slot cover and remove it.

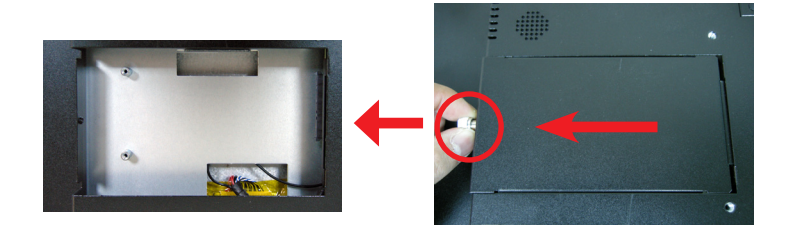

3. Fix the module and card holder on the bracket with screws

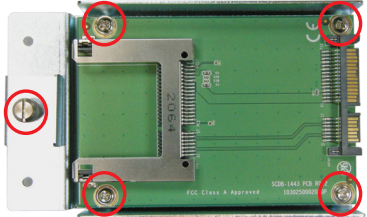

4. Slide the CFast module and bracket into the slot and fix it with 2 screws.

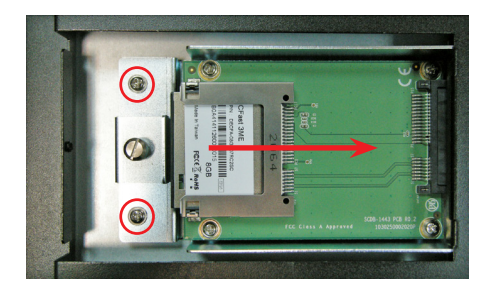

5. Loose the screw to remove card holder and insert the CFast card into the slot.

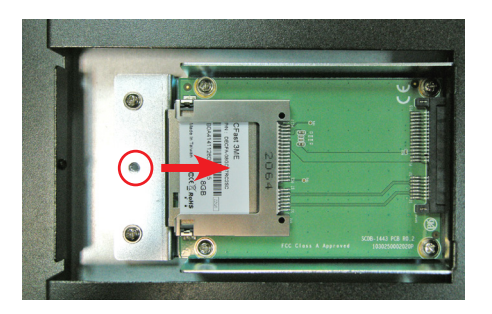

6. Restore the screw to finish the process.

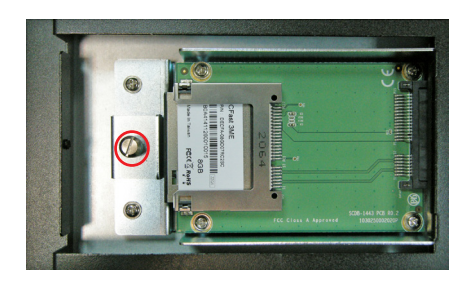